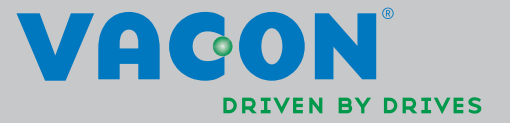

# mehrfachsteuerung applikationshandbuch

VACON®NXL frequenzumrichter

ellillä

# Vacon Multi-Control-Applikation (Software ALFIFF20) Ver. 3.45

# INHALT

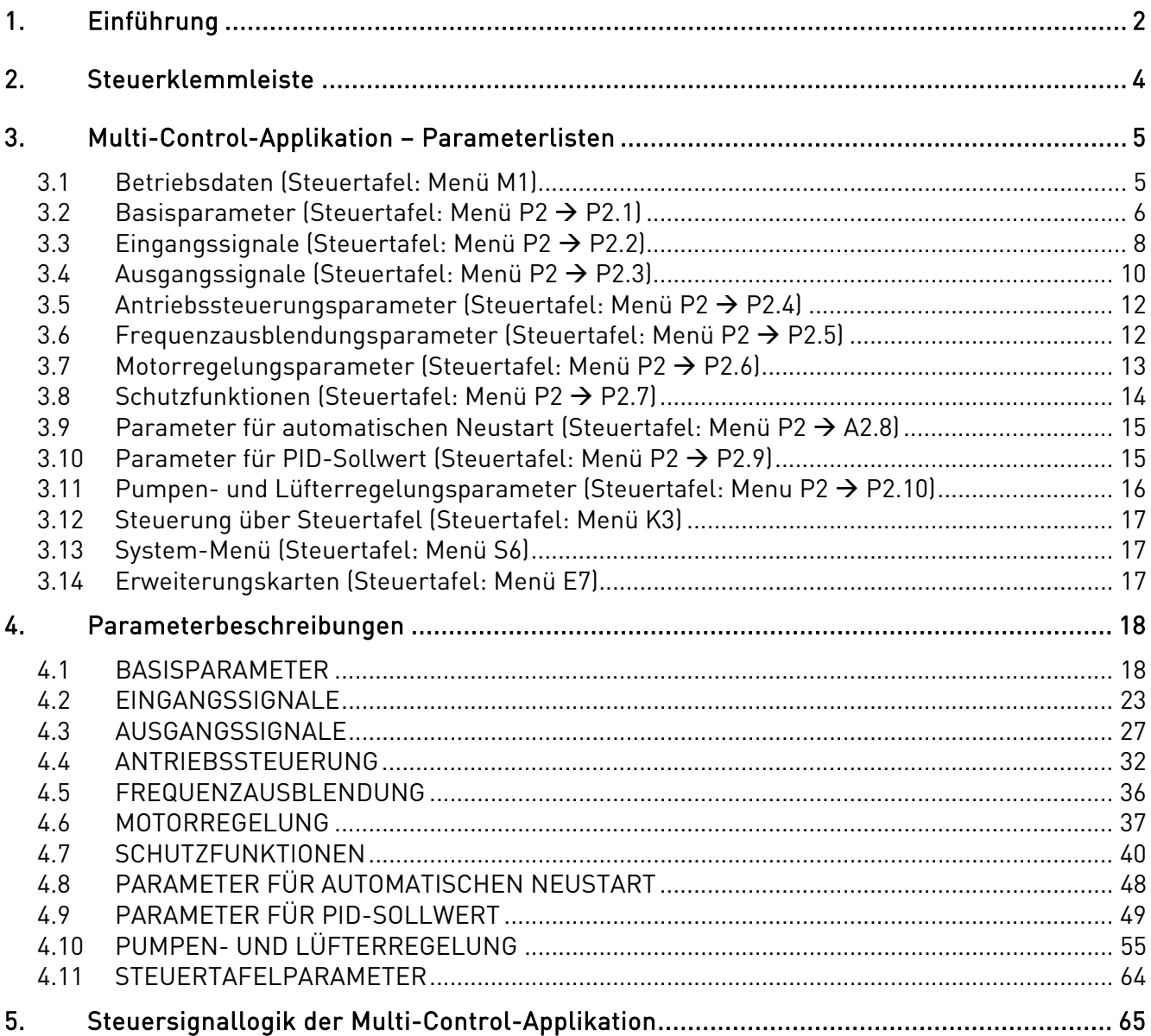

# Multi-Control-Applikation

# 1. EINFÜHRUNG

Die Multi-Control-Applikation des Vacon NXL ist werkseitig auf den direkten Frequenzsollwert von Analogeingang 1 eingestellt. Es kann auch ein PID-Regler eingesetzt werden, zum Beispiel bei Regelungsanwendungen für Pumpen und Lüfter. Dies ermöglicht flexible interne Messund Einstellmöglichkeiten. In diesem Fall sind keine externen Geräte erforderlich. Nach Inbetriebnahme des Antriebs wird nur Parametergruppe B2.1 (Basisparameter) angezeigt. Spezialparameter können nach Ändern des Werts von Parameter 2.1.22 (Parameteranzeige) angezeigt und bearbeitet werden.

Speziale parameter für Pumpen- und Lüfterregelung (Gruppe P2.10) können durchblättert und bearbeitet werden, wenn dem Parameter 2.9.1 der Wert 2 (Pumpen- und Lüfterregelung aktiviert) gegeben wird.

Der Sollwert des PID-Reglers kann vorgegeben werden über Analogeingänge, Feldbus, PID-Steuertafelsollwert 1 oder durch Aktivierung von PID-Steuertafelsollwert 2 über den Digitaleingang. Der Istwert des PID-Reglers kann über Analogeingänge, Feldbus oder aus den Istwerten des Motors gewählt werden. Der PID-Regler kann auch eingesetzt werden, wenn die Steuerung des Frequenzumrichters über Feldbus oder Steuertafel erfolgt.

- Die Digitaleingänge DIN2, DIN3, (DIN4) sowie die optionalen digitalen Eingänge DIE2 und DIE3 sind frei programmierbar.
- Interne Ausgänge, optionale Digital- und Relaisausgänge sowie Analogausgänge sind frei programmierbar.
- Analogeingang 1 kann als Stromeingang, Spannungseingang oder Digitaleingang DIN4 programmiert werden.

ACHTUNG! Steckbrückenauswahl (siehe Abbildung 4-1) überprüfen, wenn Analogeingang 1 durch Parameter 2.2.6 (AI1-Signalbereich) als DIN4 programmiert wurde.

Weitere Funktionen:

- Der PID-Regler kann auch über die Steuerplätze E/A-Klemmleiste, Steuertafel und Feldbus verwendet werden
- Sleep-Funktion
- Überwachungsfunktion für Istwert: Voll programmierbar (Aus, Warnung, Fehler)
- Programmierbare Start/Stopp- und Rückwärts-Signallogik
- Sollwertskalierung
- Zwei Festdrehzahlen
- Auswahl des Signalbereichs für Analogeingänge, Signalskalierung, Signalinversion und Signalfilterung
- Überwachungsfunktion für Frequenzgrenzwert
- Programmierbare Start- und Stoppfunktionen
- DC-Bremsung bei Start und Stopp
- Frequenzausblendungsbereich
- Programmierbare U/f-Kurve und U/f-Optimierung
- Einstellbare Schaltfrequenz
- Automatischer Neustart nach Fehler
- Voll programmierbare Schutz- und Überwachungsfunktionen (Aus, Warnung, Fehler):
	- Fehler in Stromeingang
	- Externer Fehler
	- Motorphase
	- Unterspannung
	- Erdschluss
	- Motortemperaturschutz, -blockierschutz und -unterlastschutz
	- Thermistor
	- Feldbuskommunikation
	- Erweiterungskarte

# 2. STEUERKLEMMLEISTE

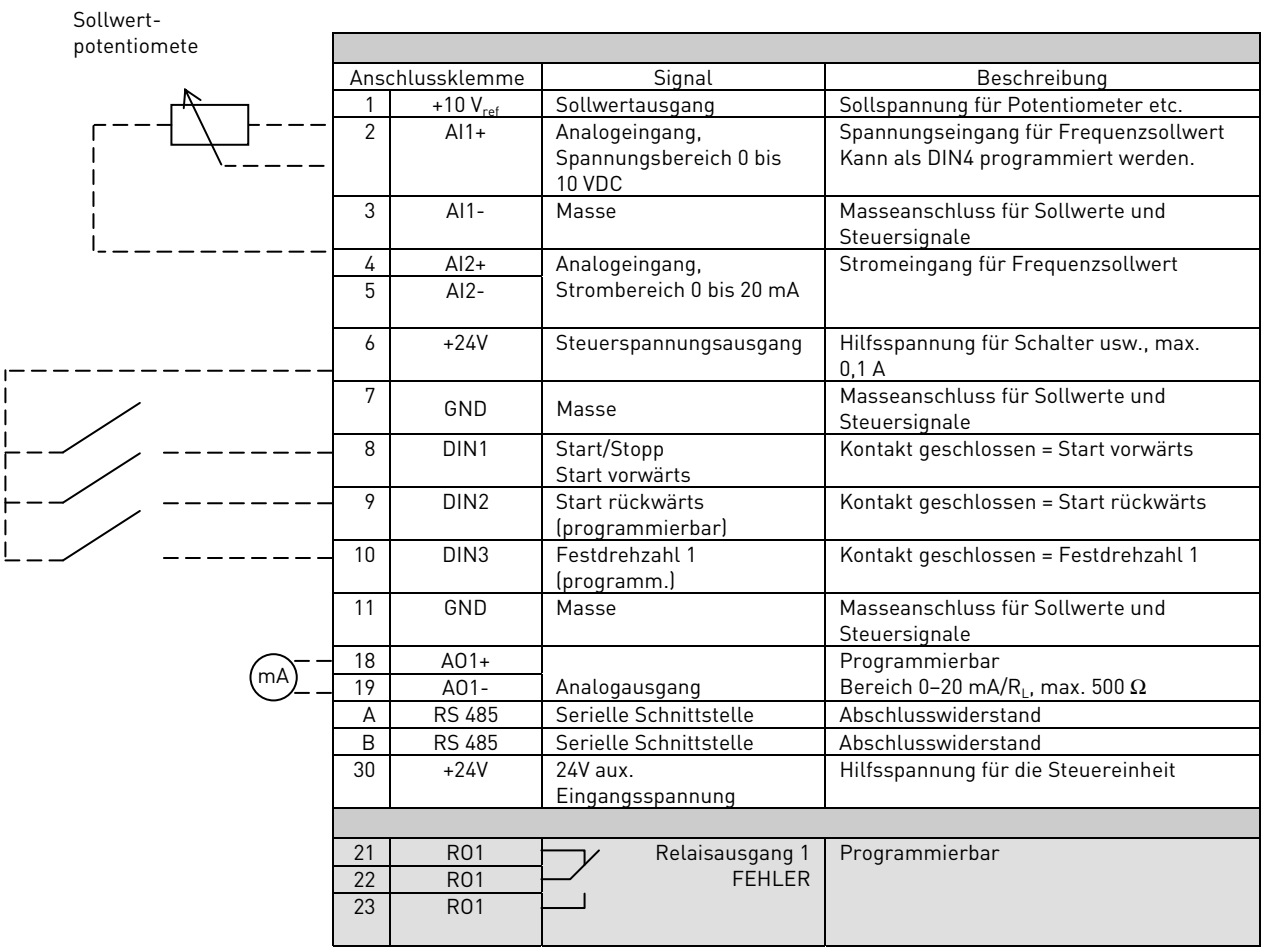

Tabelle 2-1. Werkseitige Klemmleistenbelegung der Multi-Control-Applikation (mit Zweidrahtsender)

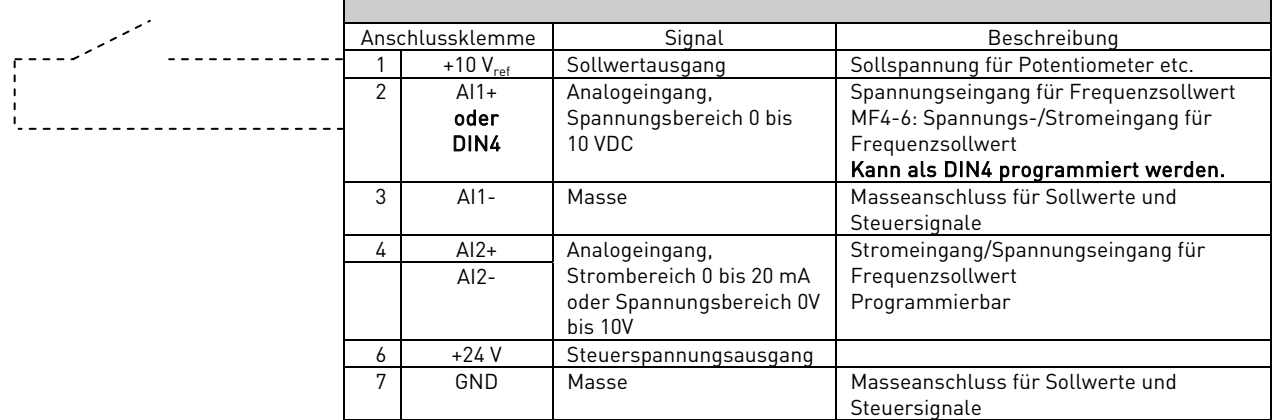

Tabelle 2-2. AI1 als DIN4 programmieren

# 3. MULTI-CONTROL-APPLIKATION – PARAMETERLISTEN

Auf den nächsten Seiten finden Sie die Listen der in den jeweiligen Parametergruppen enthaltenen Parameter. Die Parameterbeschreibungen finden Sie auf den Seiten 18 bis 64.

# Erläuterungen zu den Tabellenspalten:

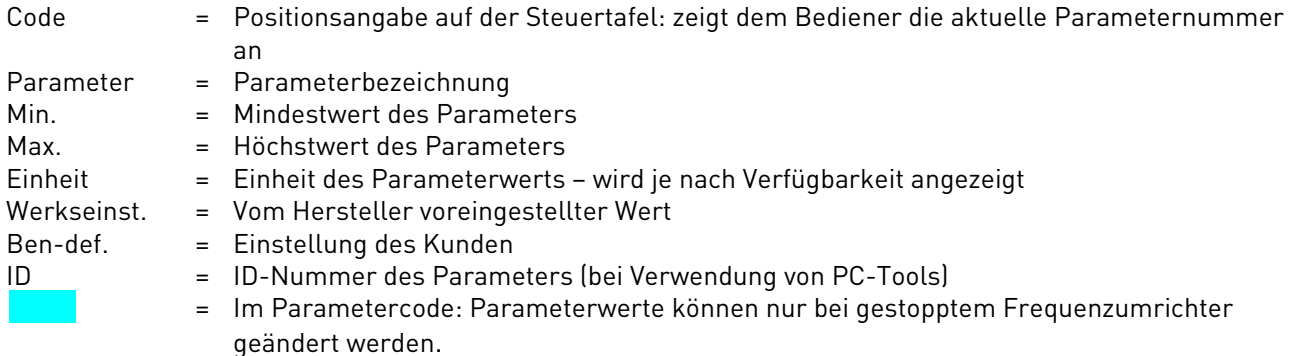

# 3.1 Betriebsdaten (Steuertafel: Menü M1)

Bei den Betriebsdaten handelt es sich um die tatsächlichen Werte von Parametern und Signalen sowie um Statusinformationen und Messwerte. Betriebsdaten können nicht bearbeitet werden. Weitere Informationen erhalten Sie in der Vacon NXL-Betriebsanleitung, Kapitel 7.4.1.

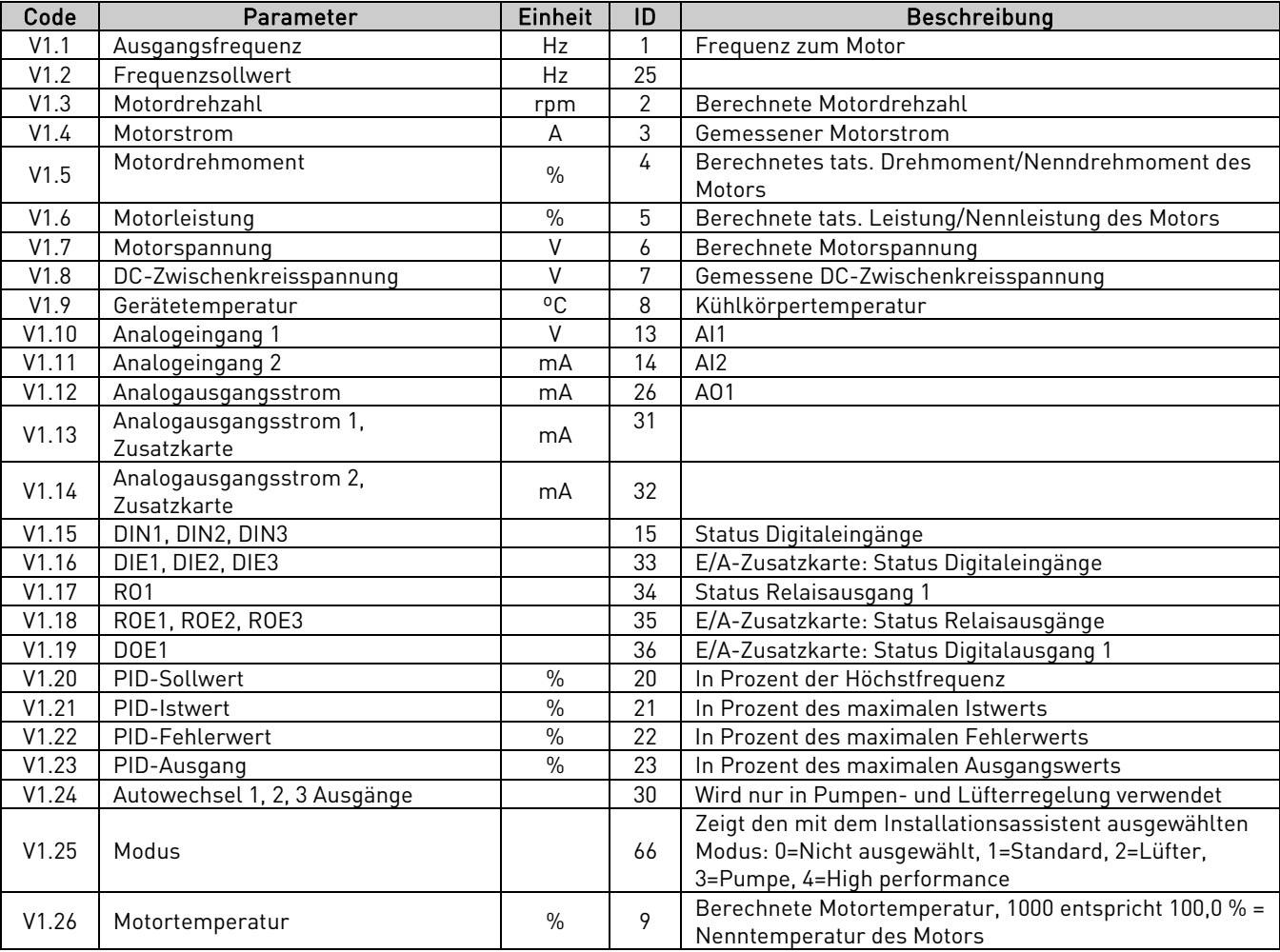

Tabelle 3-1. Betriebsdaten

# 3.2 Basisparameter (Steuertafel: Menü P2  $\rightarrow$  P2.1)

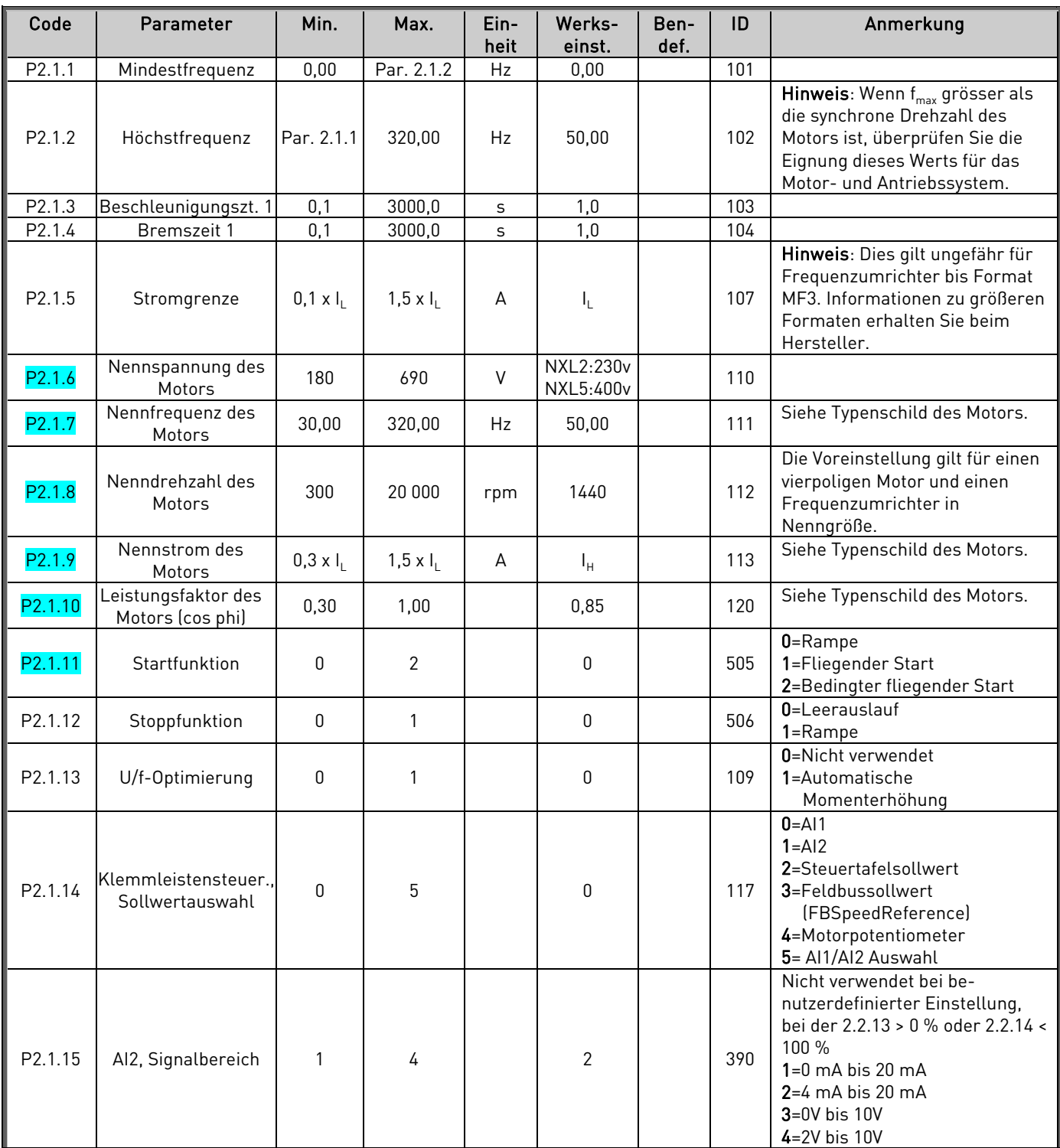

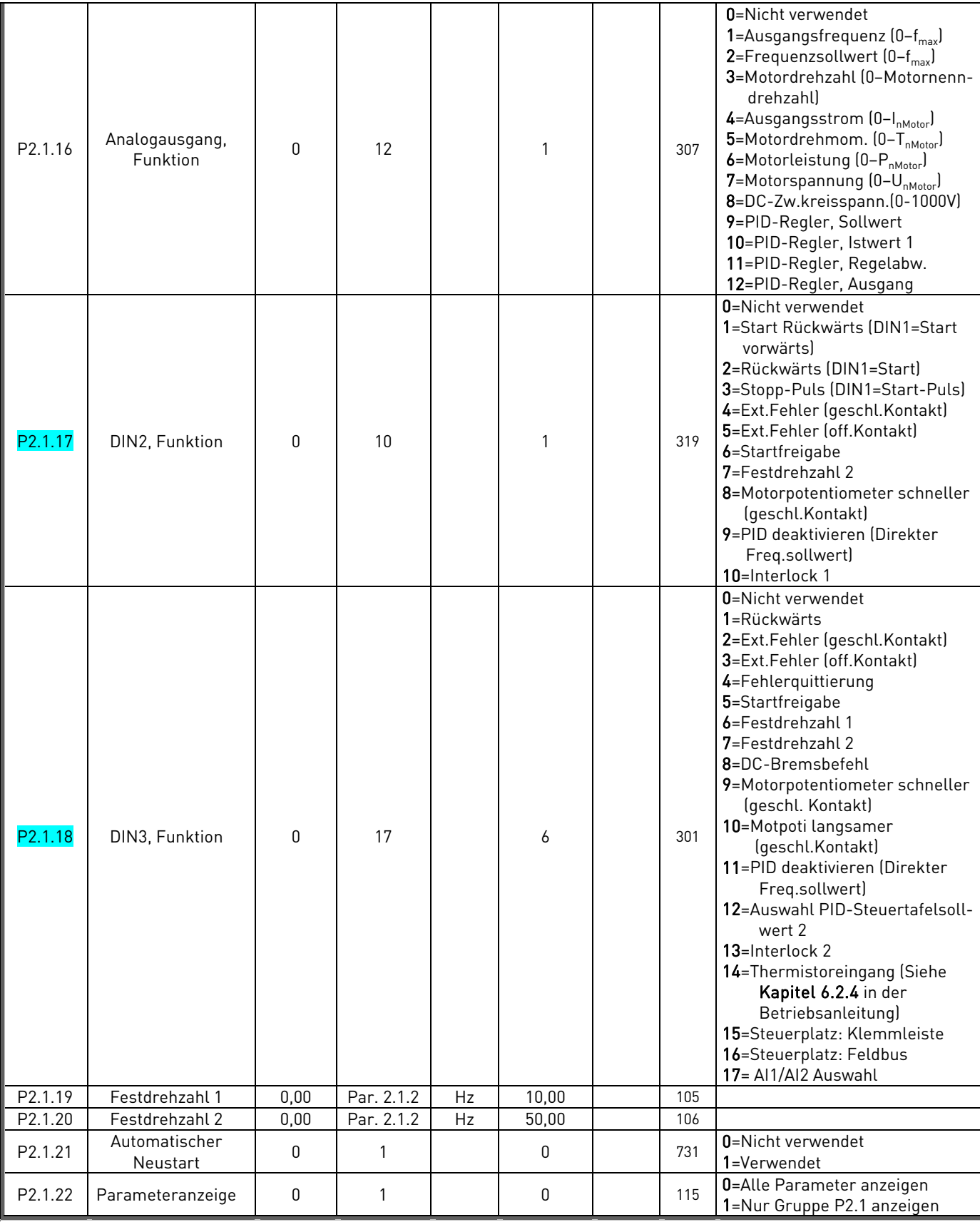

Tabelle 3-2. Basisparameter (P2.1)

# 3.3 Eingangssignale (Steuertafel: Menü P2  $\rightarrow$  P2.2)

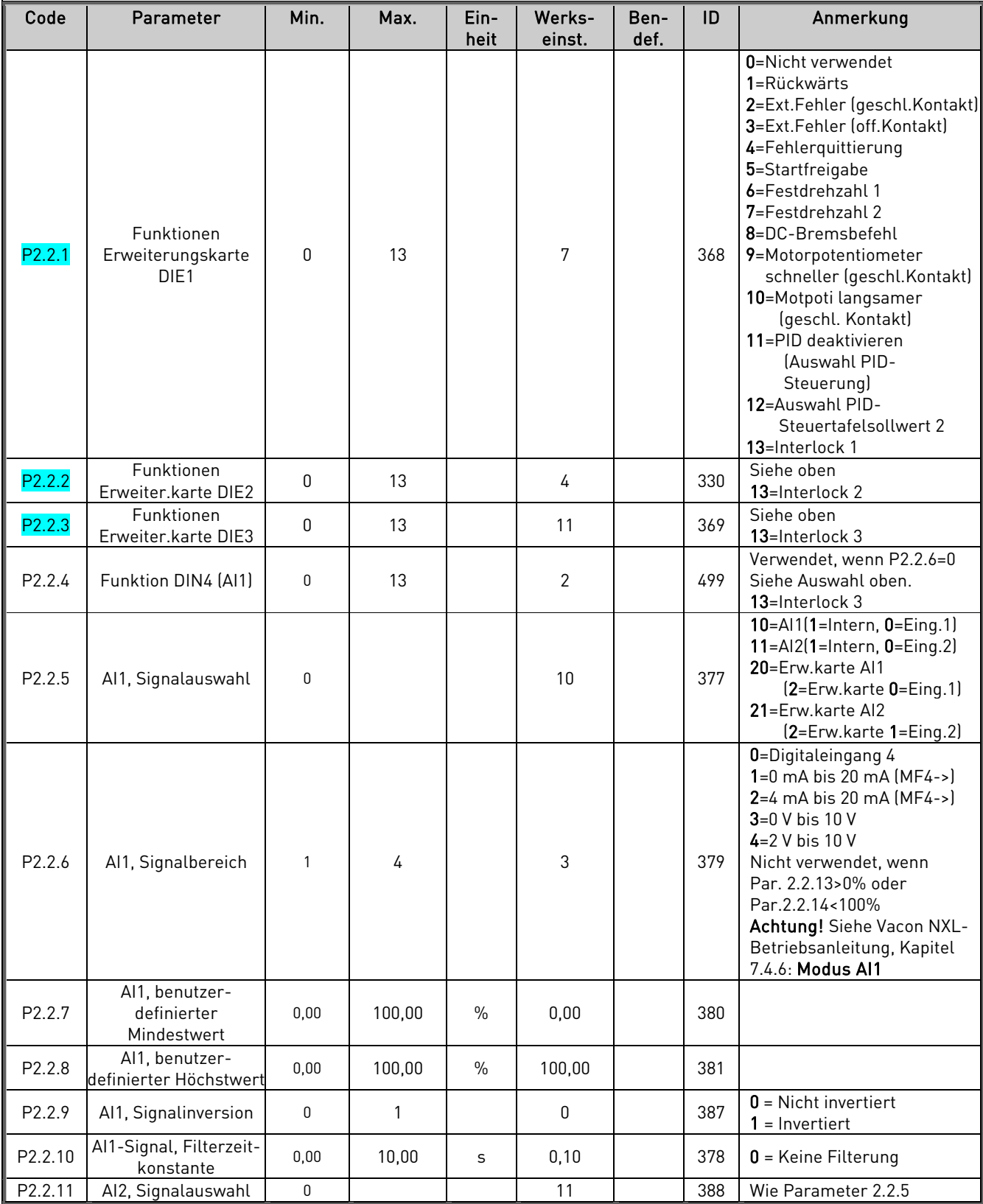

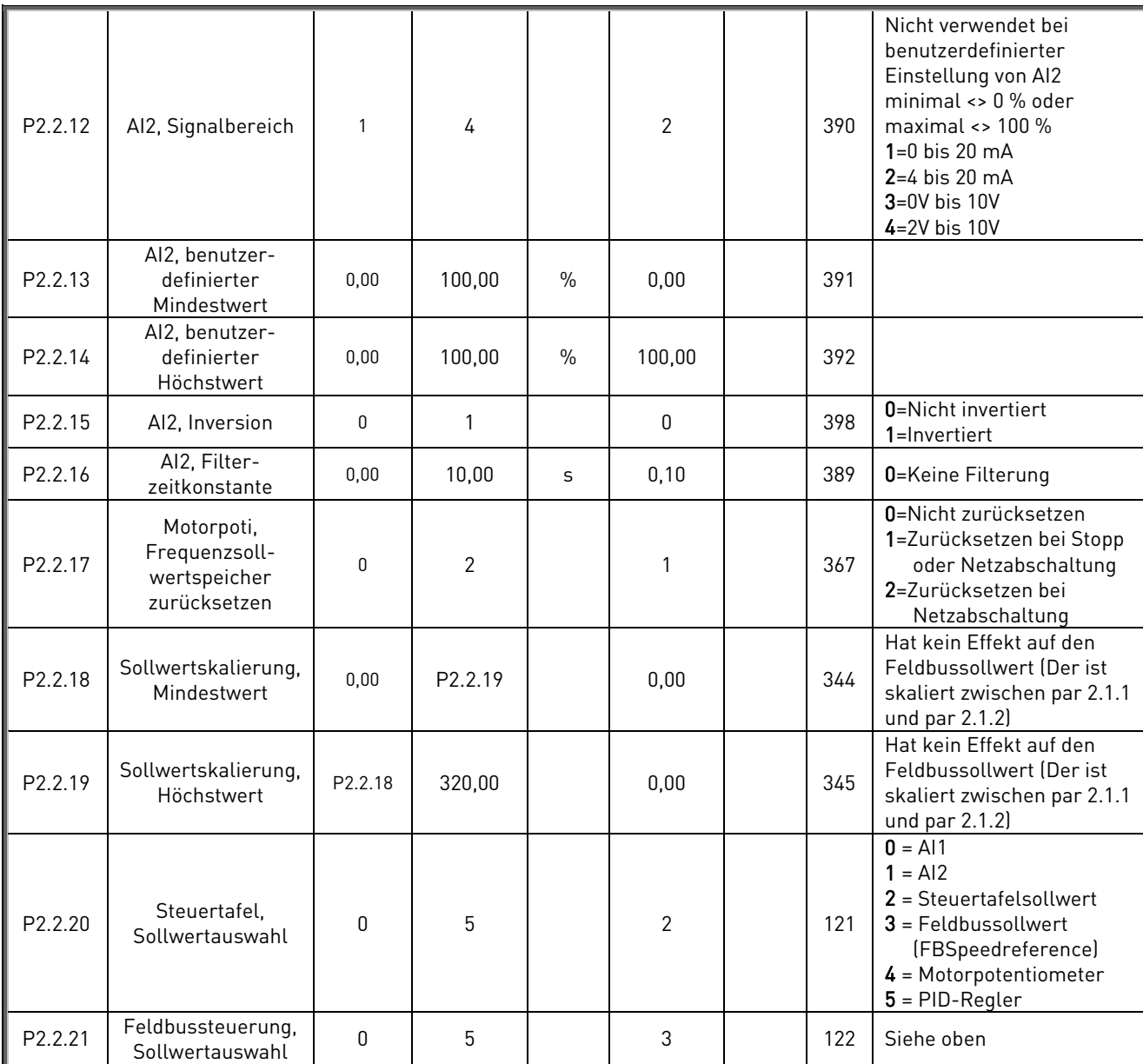

Tabelle 3-3. Eingangssignale P2.2

# 3.4 Ausgangssignale (Steuertafel: Menü P2  $\rightarrow$  P2.3)

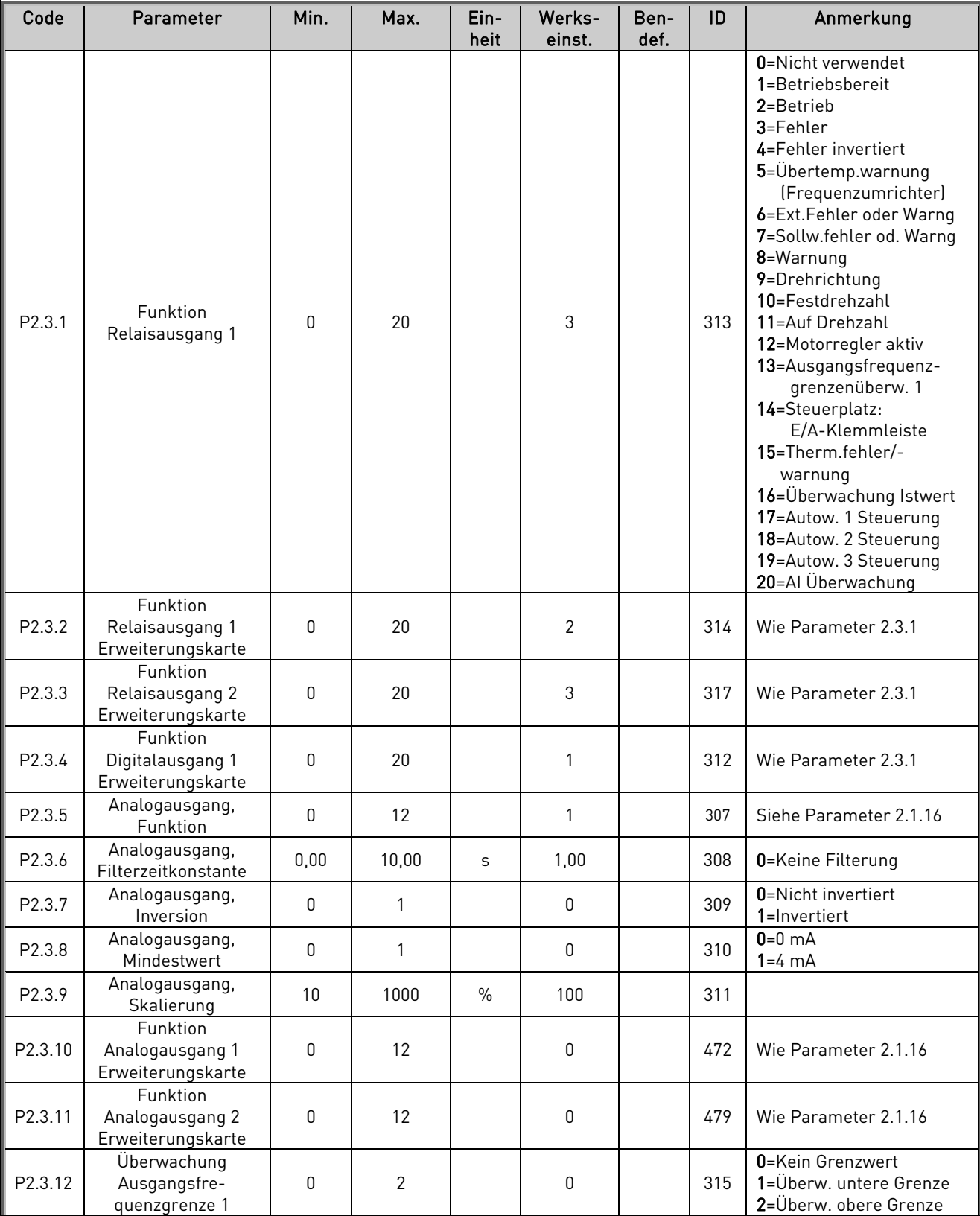

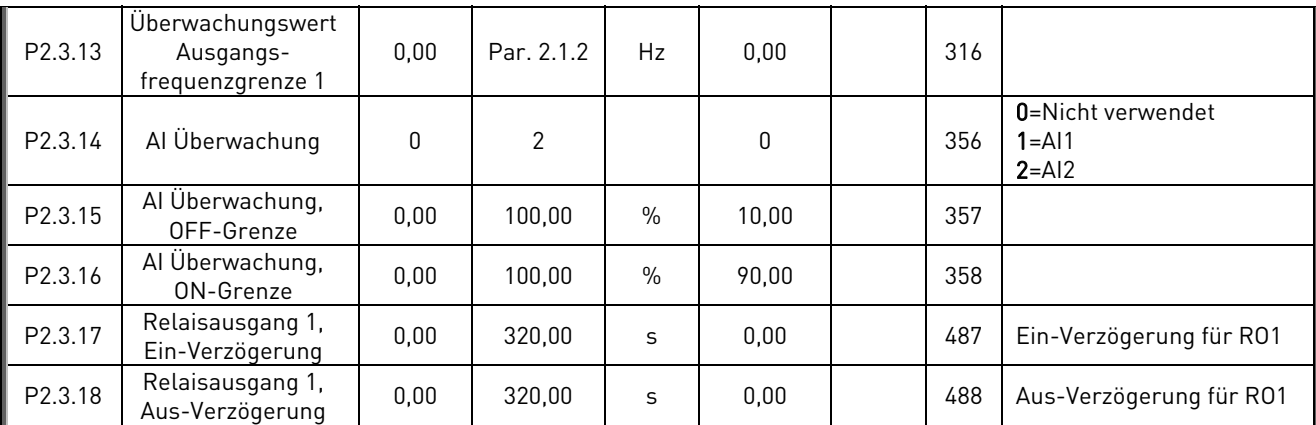

Tabelle 3-4. Ausgangssignale (P2.3)

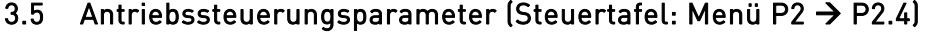

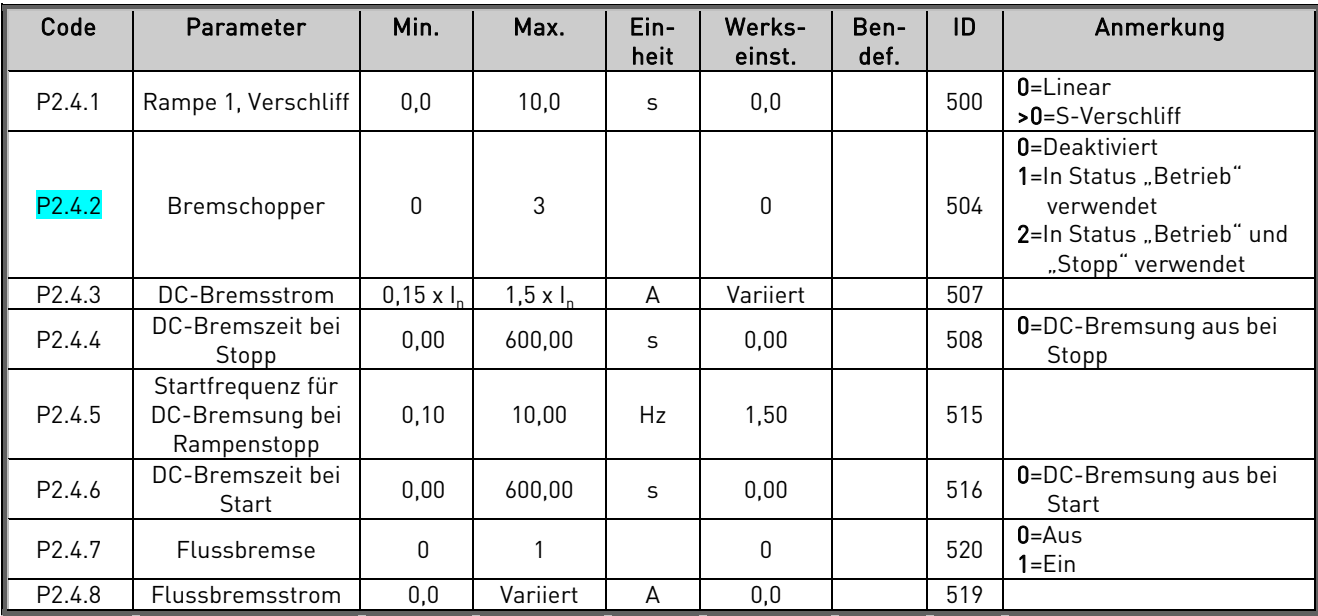

Tabelle 3-5. Antriebssteuerungsparameter (P2.4)

# 3.6 Frequenzausblendungsparameter (Steuertafel: Menü P2  $\rightarrow$  P2.5)

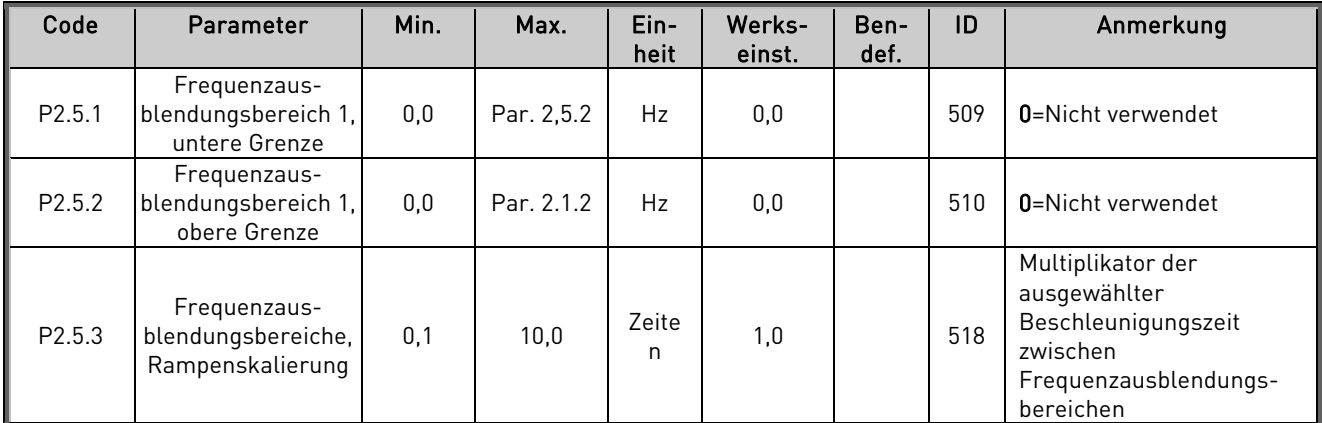

Tabelle 3-6. Frequenzausblendungsparameter (P2.5)

# 3.7 Motorregelungsparameter (Steuertafel: Menü P2 → P2.6)

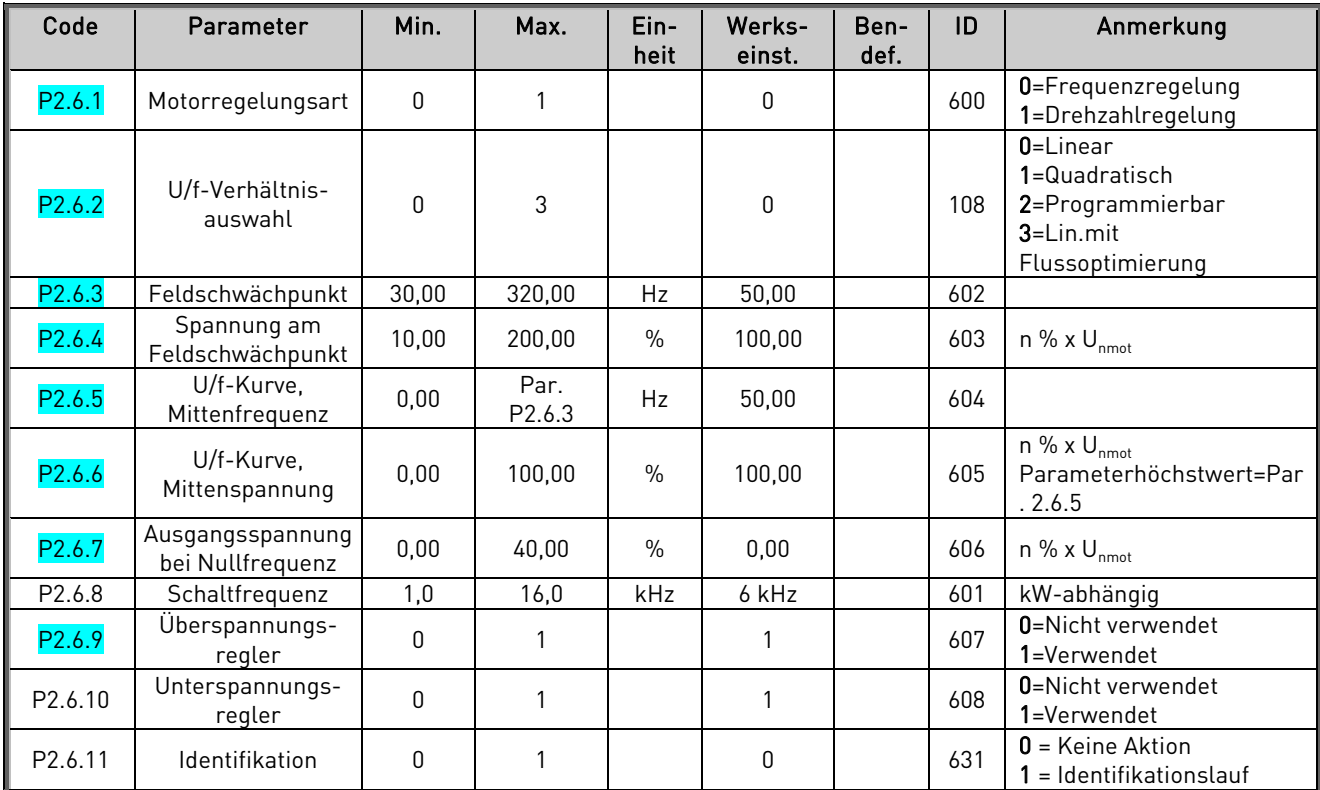

Tabelle 3-7. Motorregelungsparameter (P2.6)

# 3.8 Schutzfunktionen (Steuertafel: Menü P2 → P2.7)

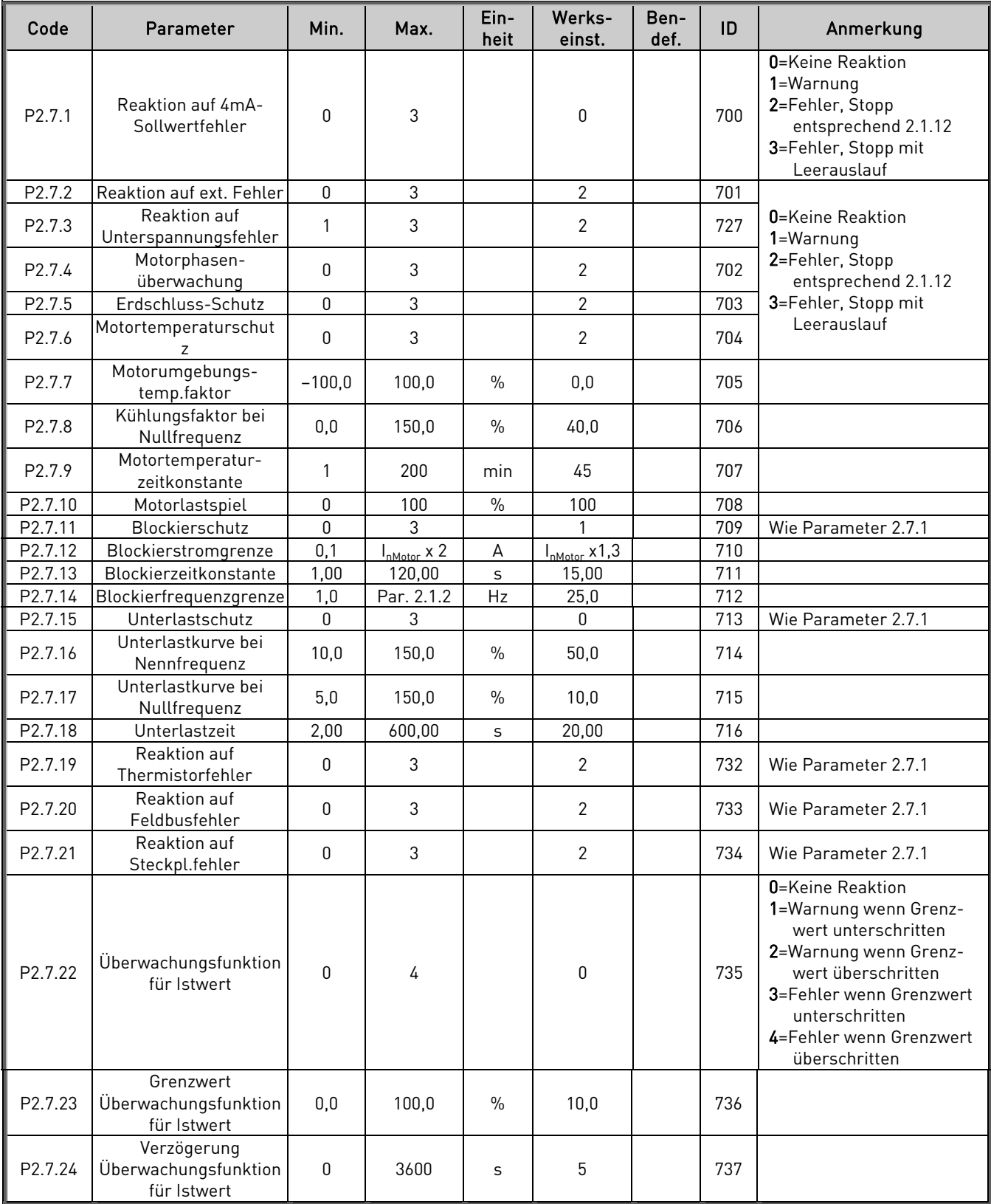

Tabelle 3-8. Schutzfunktionen (P2.7)

# 3.9 Parameter für automatischen Neustart (Steuertafel: Menü P2 $\rightarrow$  A2.8)

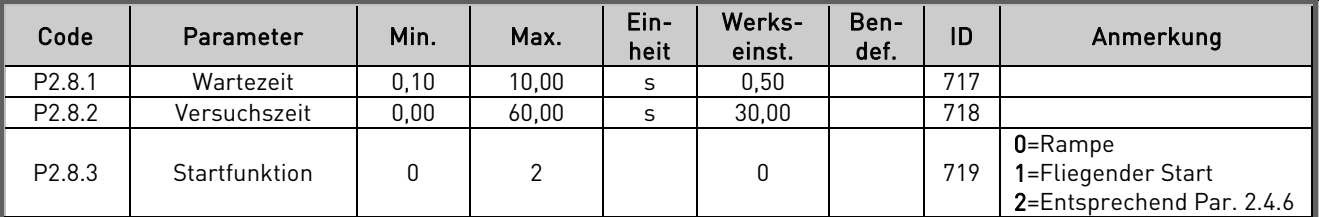

Tabelle 3-9. Parameter für automatischen Neustart (P2.8)

# 3.10 Parameter für PID-Sollwert (Steuertafel: Menü P2 $\rightarrow$  P2.9)

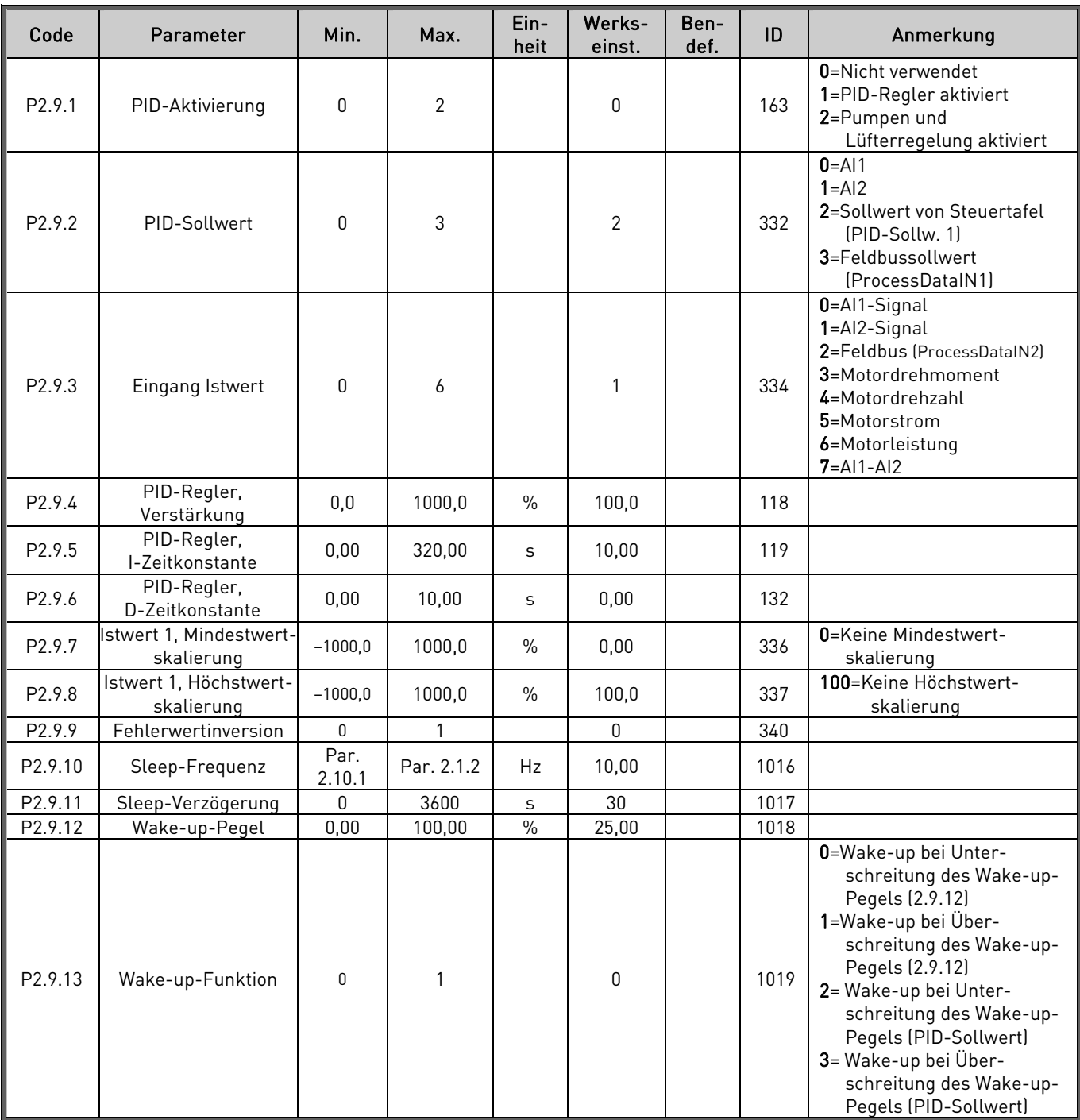

Tabelle 3-10. Parameter für PID-Sollwert (P2.9)

# 3.11 Pumpen- und Lüfterregelungsparameter (Steuertafel: Menu P2 → P2.10)

ACHTUNG! Gruppe P2.10 ist sichtbar nur wenn dem Parameter 2.9.1 der Wert 2 gegeben wird.

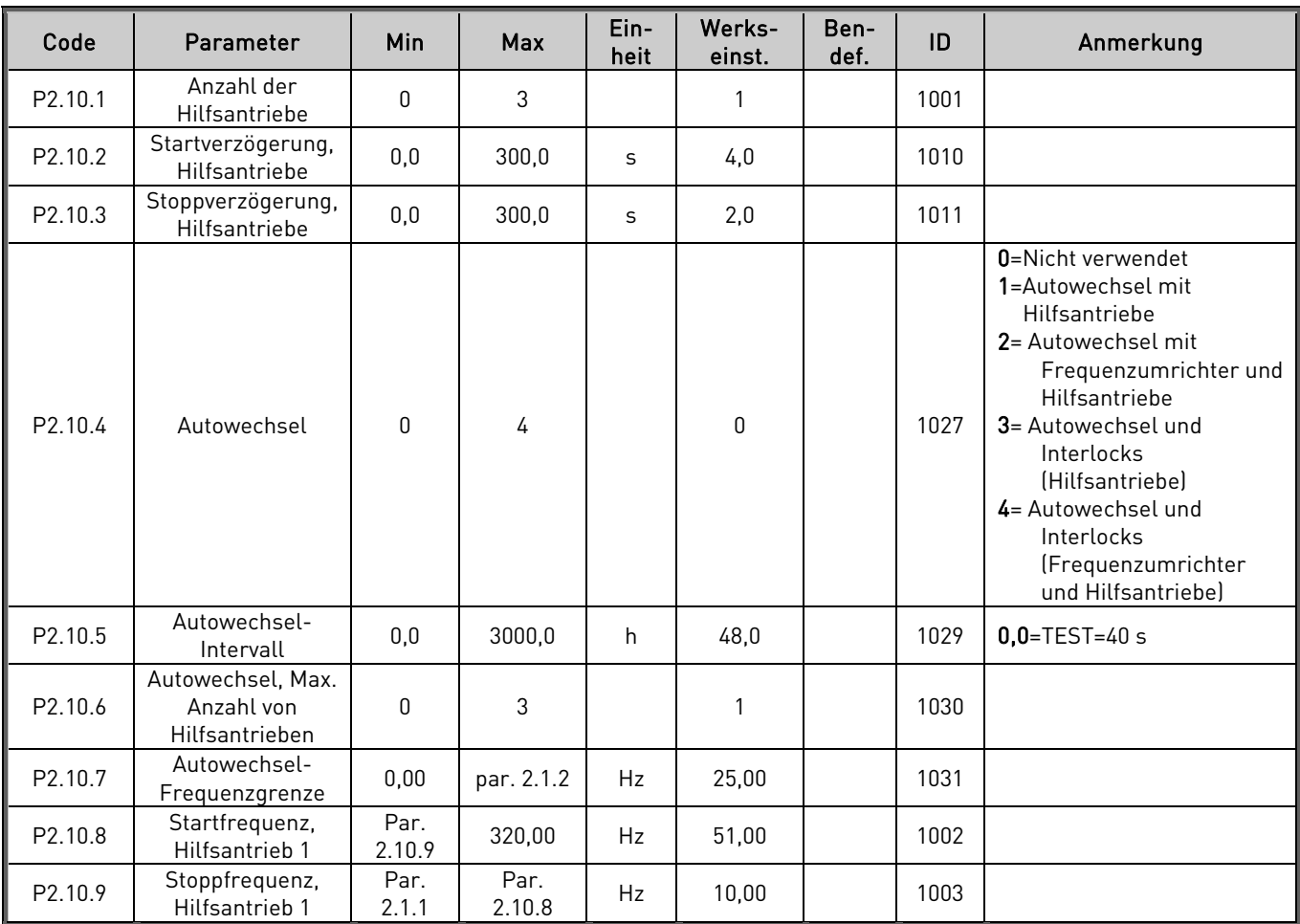

Tabelle 3-11. Pumpen- und Lüfterregelungsparameter, P2.10

# 3.12 Steuerung über Steuertafel (Steuertafel: Menü K3)

Die folgende Liste enthält die Parameter für die Auswahl des Steuerplatzes und der Drehrichtung über die Steuertafel. Siehe Menü "Steuerung über Steuertafel" in der Vacon NXL-Betriebsanleitung.

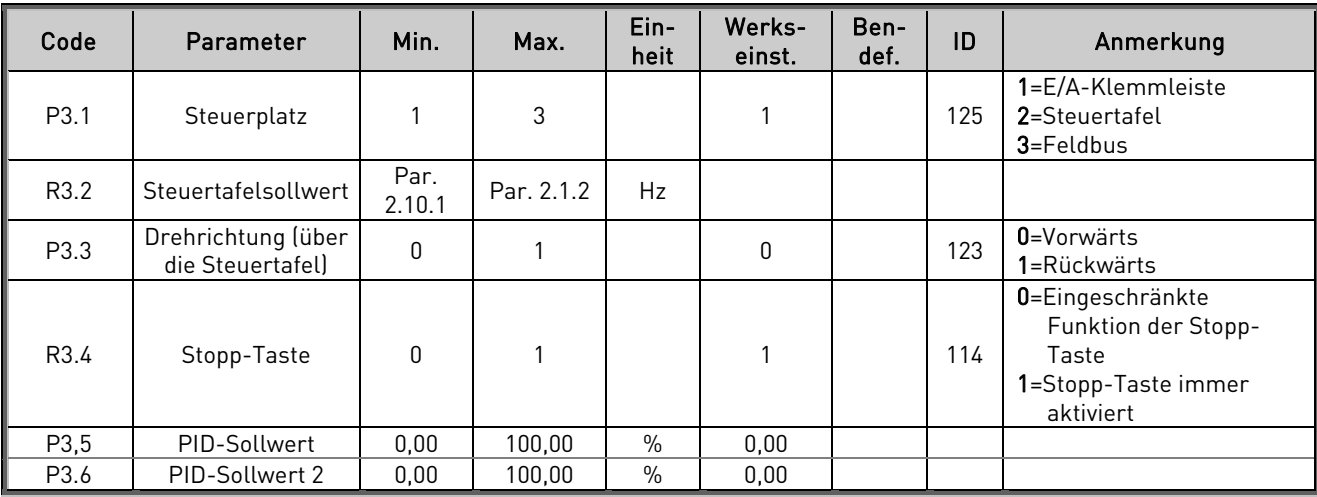

Tabelle 3-12. Parameter für Steuerung über Steuertafel (M3)

# 3.13 System-Menü (Steuertafel: Menü S6)

Parameter und Funktionen zur allgemeinen Verwendung des Frequenzumrichters, benutzerdefinierte Parametersätze oder Hardware- und Softwareinformationen finden Sie in Kapitel 7.4.6 der Vacon NXL-Betriebsanleitung.

# 3.14 Erweiterungskarten (Steuertafel: Menü E7)

Das Menü E7 enthält Informationen über die angeschlossene Erweiterungskarte sowie kartenspezifische Informationen. Weitere Informationen erhalten Sie in Kapitel 7.4.7 der Vacon NXL-Betriebsanleitung.

#### 4. PARAMETERBESCHREIBUNGEN

#### 4.1 BASISPARAMETER

#### 2.1.1, 2.1.2 Mindest-/Höchstfrequenz

Dieser Parameter definiert die Frequenzgrenzen des Frequenzumrichters. Der Höchstwert für die Parameter 2.1.1 und 2.1.2 beträgt 320 Hz.

Die Software überprüft den Wert von Parameter 2.1.19, 2.1.20, 2.3.13, 2.5.1, 2.5.2 und 2.6.5 automatisch.

#### 2.1.3, 2.1.4 Beschleunigungszeit 1, Bremszeit 1

Diese Grenzwerte entsprechen der benötigten Zeit, um von der Frequenz Null auf die eingestellte Höchstfrequenz zu beschleunigen und umgekehrt (Par. 2.1.2).

#### 2.1.5 Stromgrenze

Dieser Parameter bestimmt den maximalen Strom vom Frequenzumrichter zum Motor. Um eine Überlastung des Motors zu vermeiden, sollte dieser Parameter dem Nennstrom des Motors entsprechend eingestellt werden. Die Stromgrenze ist werkseitig dieselbe als der Nennstrom  $[I_L]$ .

# 2.1.6 Nennspannung des Motors

Dieser Wert (U<sub>n</sub>) kann dem Typenschild des Motors entnommen werden. Mit diesem Parameter wird die maximale Ausgangsspannung am Feldschwächpunkt (Parameter 2.6.4) auf 100 % x  $U_{nMotor}$  gesetzt.

### 2.1.7 Nennfrequenz des Motors

Dieser Wert (f<sub>n</sub>) kann dem Typenschild des Motors entnommen werden. Mit diesem Parameter wird der Feldschwächpunkt (Parameter 2.6.3) auf denselben Wert gesetzt.

#### 2.1.8 Nenndrehzahl des Motors

Dieser Wert (n<sub>n</sub>) kann dem Typenschild des Motors entnommen werden.

#### 2.1.9 Nennstrom des Motors

Dieser Wert (I<sub>n</sub>) kann dem Typenschild des Motors entnommen werden.

#### 2.1.10 Leistungsfaktor des Motors (cos phi)

Dieser Wert (cos phi) kann dem Typenschild des Motors entnommen werden.

#### 2.1.11 Startfunktion

Rampe:

0 Der Frequenzumrichter startet bei 0 Hz und beschleunigt innerhalb der eingestellten Beschleunigungszeit auf die festgelegte Sollfrequenz. (Lastträgheit oder Anlaufreibung können zu längeren Beschleunigungszeiten führen).

Fliegender Start:

1 Der Frequenzumrichter kann bei laufendem Motor starten, indem er die Frequenz unter Zuführung eines kleinen Drehmoments der Drehzahl des Motors anpasst. Der korrekte Frequenzwert wird durch einen Suchlauf ermittelt, der bei der Höchstfrequenz beginnt und bei der tatsächlichen Frequenz endet. Anschließend wird die Ausgangsfrequenz in Übereinstimmung mit den eingestellten Beschleunigungs-/ Bremsparametern auf den festgelegten Sollwert erhöht bzw. gesenkt.

> Dieser Modus sollte verwendet werden, wenn der Motor bei Erteilung des Startbefehls leer ausläuft. Mit dem fliegenden Start ist ein Anfahren auch bei kurzen Netzspannungsunterbrechungen möglich.

Bedingter fliegender Start:

2 Mithilfe dieser Betriebsart können Sie den Motor vom Frequenzumrichter trennen und wieder verbinden, während der Startbefehl aktiv ist. Beim erneuten Verbinden des Motors reagiert der Umrichter wie unter 1 beschrieben.

#### 2.1.12 Stoppfunktion

#### Leerauslauf:

0 Der Motor läuft nach dem Stoppbefehl ohne Regelung über den Frequenzumrichter leer aus.

#### Rampe:

1 Nach dem Stoppbefehl wird die Drehzahl des Motors entsprechend den eingestellten Bremsparametern verringert.

> Wenn die durch das generatorische Bremsen zurückgewonnene Energie relativ hoch ist, kann der Einsatz eines externen Bremswiderstands erforderlich sein, um das Abbremsen zu beschleunigen.

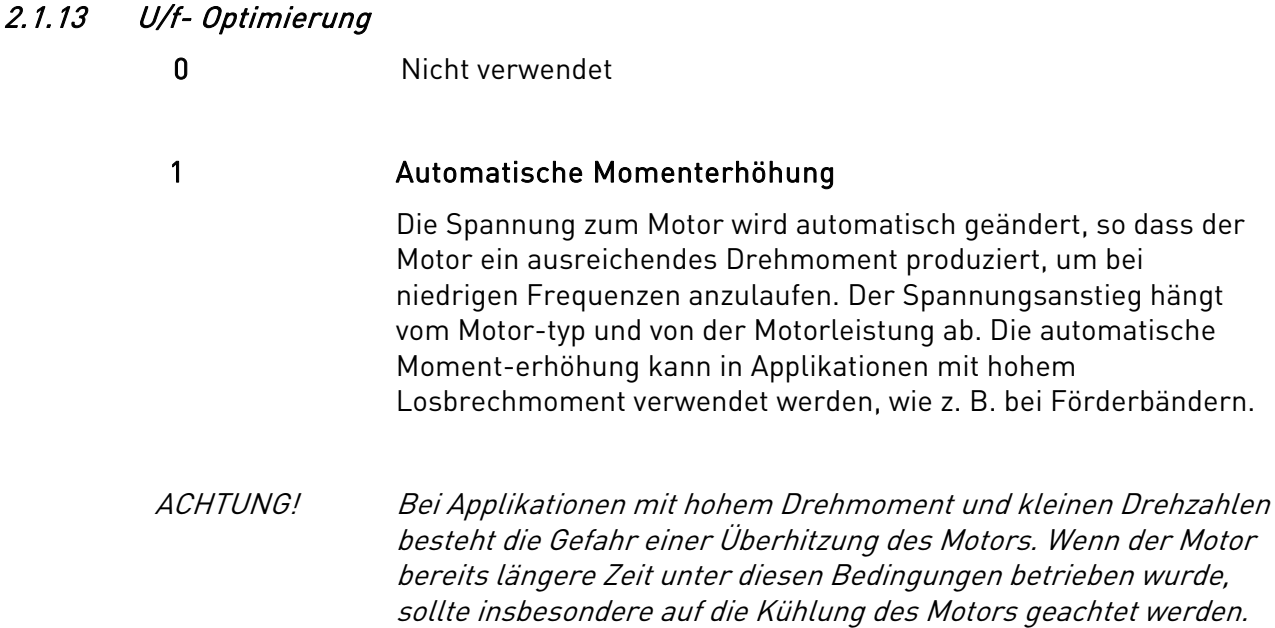

Kühlsystem ausgestattet werden.

# 2.1.14 Klemmleistensteuerung, Sollwertauswahl

Dieser Parameter dient zur Definition der Quelle des Frequenzsollwerts, wenn die Steuerung des Antriebs über die E/A-Klemmleiste erfolgt.

Bei zu hohen Temperaturen sollte der Motor mit einem externen

- 0 AI1-Sollwert (Klemmen 2 und 3, z. B. Potentiometer)
- 1 AI2-Sollwert (Klemmen 4 und 5, z. B. Signalgeber)
- 2 Steuertafelsollwert (Parameter 3.2)
- 3 Sollwert vom Feldbus (FBSpeedReference)
- 4 Motorpotentiometersollwert

5 = Auswahl AI1/AI2. Die Auswahl von AI2 kann mit der DIN3-Funktion (Par 2.1.18) programmiert werden

# 2.1.15  $A/2$  ( $I_{in}$ ), Signalbereich

- 1 Signalbereich 0 bis 20 mA
- 2 Signalbereich 4 bis 20 mA
- 3 = Signalbereich 0 bis 10 V
- 4 = Signalbereich 2 bis 10 V

Achtung! Die Einstellungen haben keine Auswirkungen, wenn Par. 2.2.12 > 0 % oder Par.  $2.2.13 \times 100\%$ 

# 2.1.16 Funktion Analogausgang

Mit diesem Parameter wird die gewünschte Funktion des Analogausgangssignals ausgewählt.

Die Parameterwerte finden Sie in der Tabelle auf Seite 6.

# 2.1.17 Funktion DIN2

Für diesen Parameter stehen 9 Auswahlmöglichkeiten zur Verfügung. Wenn Digitaleingang DIN2 nicht verwendet wird, setzen Sie den Parameterwert auf 0.

- 1 Start rückwärts
- 2 Rückwärts
- 3 Stopp-Puls
- 4 Externer Fehler Kontakt geschlossen: Der Fehler wird angezeigt und der Motor gestoppt, wenn der Eingang aktiv ist.
- 5 Externer Fehler Kontakt offen: Der Fehler wird angezeigt und der Motor gestoppt, wenn der Eingang nicht aktiv ist.
- 6 Startfreigabe Kontakt offen: Motorstart nicht möglich Kontakt geschlossen: Motor kann gestartet werden
- 7 Festdrehzahl 2
- 8 Motorpotentiometer schneller Kontakt geschlossen: Sollwert wird erhöht, bis der Kontakt geöffnet wird.
- 9 PID-Regler deaktivieren (Direkter Frequenzsollwert)
- 10 Interlock 1 (Pumpen und Lüfterregelung muss aktiviert sein, P2.9.1=2)

# 2.1.18 Funktion DIN3

Für diesen Parameter stehen 12 Auswahlmöglichkeiten zur Verfügung. Parameterwert auf 0 setzen, wenn Digitaleingang DIN3 nicht verwendet wird.

- 1 Rückwärts Kontakt offen: Vorwärts Kontakt geschlossen: Rückwärts
- 2 Externer Fehler Kontakt geschlossen: Der Fehler wird angezeigt und der Motor gestoppt, wenn der Eingang aktiv ist.
- 3 Externer Fehler Kontakt offen: Der Fehler wird angezeigt und der Motor gestoppt, wenn der Eingang nicht aktiv ist.
- 4 Fehlerquittierung Kontakt geschlossen: Alle Fehler werden quittiert
- 5 Startfreigabe Kontakt offen: Motorstart nicht möglich Kontakt geschlossen: Motor kann gestartet werden
- 6 Festdrehzahl 1
- 7 Festdrehzahl 2
- 8 DC-Bremsbefehl Kontakt geschlossen: Im Stoppmodus ist die DC-Bremsung aktiviert, bis der Kontakt geöffnet wird. DCBremsungstrom ist etwa 10% vom Wert ausgewählt mit Par. 2.4.3.
- 9 Motorpotentiometer schneller Kontakt geschlossen: Sollwert wird erhöht, bis der Kontakt geöffnet wird.
- 10 Motorpotentiometer langsamer Kontakt geschlossen: Sollwert wird reduziert, bis der Kontakt geöffnet wird.
- 11 PID-Regler deaktivieren (Direkter Frequenzsollwert)
- 12 Auswahl PID-Steuertafelsollwert 2
- 13 Interlock 2 (Pumpen und Lüfterregelung muss aktiviert sein, P2.9.1=2)
- 14 Thermistoreingang. Siehe Kapitel 6.2.4 in der Betriebsanleitung!
- 15 Zwangsumschaltung auf Steuerplatz E/A-Klemmleiste
- 16 Zwangsumschaltung auf Steuerplatz Feldbus
- 17 = Auswahl AI1/AI2 für E/A-Sollwert

24.Stunden-Service +358 40 837 1150 • Email: vacon@vacon.com

# 2.1.19 Festdrehzahl 1

# 2.1.20 Festdrehzahl 2

Die Parameterwerte werden automatisch auf einen Wert zwischen der Mindest- und der Höchstfrequenz begrenzt. (Par. 2.1.1 und 2.1.2)

# 2.1.21 Funktion Automatischer Neustart:

Mit diesem Parameter wird der automatische Neustart aktiviert bzw. deaktiviert.

#### $\mathbf{0}$  = Deaktiviert

1 = Aktiviert (3 Automatische Neustarts, siehe Par. 2.8.1 bis 2.8.3)

# 2.1.22 Parameteranzeige

Mit diesem Parameter können alle Parametergruppen bis auf die Basisparameter (Gruppe P2.1) ausgeblendet werden.

Der Wert dieses Parameters ist werkseitig auf 0 eingestellt.

- 0 = Deaktiviert (Alle Parametergruppen können über die Steuertafel durchsucht werden)
- 1 = Aktiviert (Nur die Basisparametergruppe P2.1 kann über die Steuertafel durchsucht werden)

#### 4.2 EINGANGSSIGNALE

#### 2.2.1 Funktionen Erweiterungskarte DIE1

Für diesen Parameter stehen 12 Auswahlmöglichkeiten zur Verfügung. Parameterwert auf 0 setzen, wenn Digitaleingang DIN1 der Erweiterungskarte nicht verwendet wird.

Die Auswahlmöglichkeiten finden Sie unter Parameter 2.1.18. Achtung: 13 = Interlock 1

#### 2.2.2 Funktionen Erweiterungskarte DIE2

Die Auswahlmöglichkeiten entsprechen denen von Parameter 2.2.1.

Achtung: 13 = Interlock 2

#### 2.2.3 Funktionen Erweiterungskarte DIE3

Die Auswahlmöglichkeiten entsprechen denen von Parameter 2.2.1.

Achtung: 13 = Interlock 3

#### 2.2.4 Funktion DIN4

Wenn der Wert von Par. 2.2.6 auf 0 gesetzt wird, entspricht AI1 Digitaleingang 4.

Die Auswahlmöglichkeiten entsprechen denen von Parameter 2.2.1. (13 = Interlock 3)

ACHTUNG! Einstellung von Steckbrückenblock X4 überprüfen, wenn der Analogeingang als DIN4 programmiert wurde (siehe Abbildung unten).

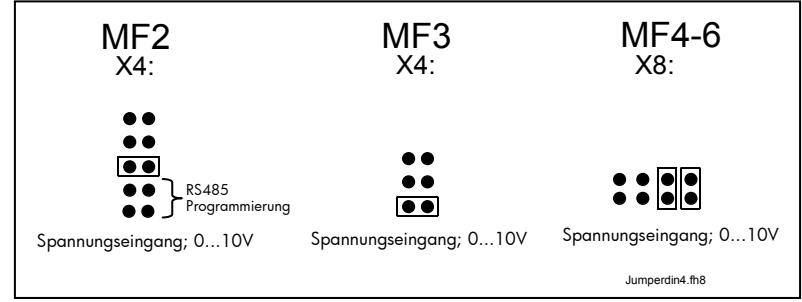

Abbildung 4-1. Einstellung von Steckbrückenblock X4/X8 wenn AI1 als DIN4 programmiert.

# 2.2.5 Signalauswahl AI1

Mit diesem Parameter kann das AI1-Signal mit dem gewünschten Analogeingang verknüpft werden.

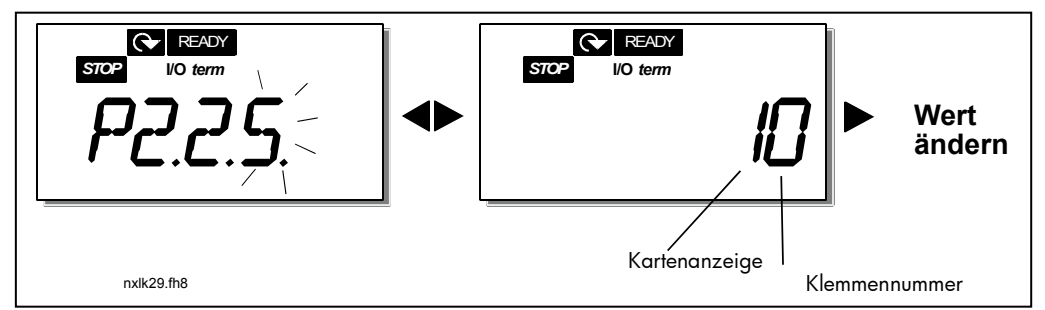

Abbildung 4-2. Signalauswahl AI2

Der Wert dieses Parameters setzt sich zusammen aus Kartenanzeige und Klemmennummer der entsprechenden Eingangsklemme. Siehe Abbildung 4-2.

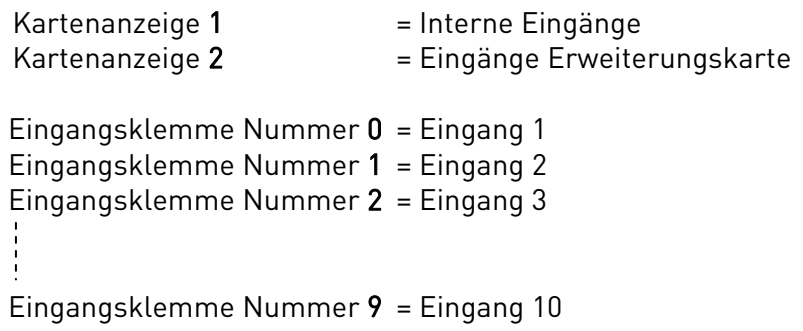

#### Beispiel:

Wenn der Wert dieses Parameters auf 10 gesetzt wird, ist der interne Eingang 1 für das AI1-Signal ausgewählt. Wenn der Wert dieses Parameters auf 21 gesetzt wird, ist der Erweiterungskarteneingang Klemmennummer 2 für das AI1-Signal ausgewählt.

Wenn Sie jedoch die Werte des Analogeingangssignals zum Beispiel lediglich für Testzwecke verwenden möchten, können Sie den Parameterwert zwischen 0 und 9 einstellen. Der Wert 0 entspricht 0 %, der Wert 1 entspricht 20 %, alle anderen Werte zwischen 2 und 9 entsprechen 100 %.

# 2.2.6 AI1, Signalbereich

Mit diesem Parameter kann der AI1-Signalbereich ausgewählt werden.

- $0 =$  DIN $4$
- 1 = Signalbereich 0 bis 20 mA
- 2 = Signalbereich 4 bis 20 mA
- 3 = Signalbereich 0 bis 10 V
- 4 = Signalbereich 2 bis 10 V

Achtung! Die Einstellungen haben keine Auswirkungen, wenn Par. 2.2.7 > 0 % oder Par. 2.2.8 < 100 %.

Wenn der Wert von Par. 2.2.6 auf 0 gesetzt wird, entspricht AI1 Digitaleingang 4. Siehe Par. 2.2.4.

#### 2.2.7 AI1, benutzerdefinierter Mindestwert 2.2.8 AI1, benutzerdefinierter Höchstwert

Legen Sie den benutzerdefinierten Mindest- und Höchstwert für das AI1-Signal innerhalb eines Bereichs von 0 bis 10 V fest.

# 2.2.9 AI1, Signalinversion

Wenn der Parameterwert auf 1 gesetzt wird, wird das AI1-Signal invertiert.

# 2.2.10 AI1-Signal, Filterzeitkonstante

Wenn diesem Parameter ein Wert zugewiesen wird, der größer als 0 ist, wird die Funktion zum Ausfiltern von Störungen aus dem eingehenden Analogsignal  $(U_{in})$  aktiviert.

Lange Filterzeiten führen zu einer Verzögerung der Regelzeiten. Siehe Abbildung 4-3.

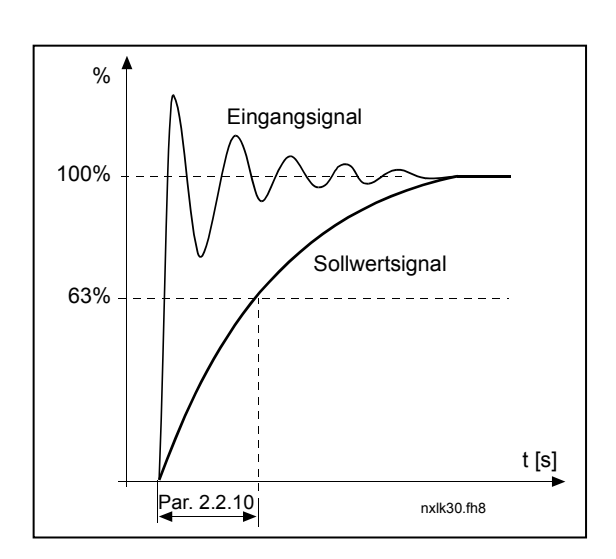

Abbildung 4-3. AI1, Signalfilterung

# 2.2.11 AI2, Signalauswahl

Mit diesem Parameter kann das AI2-Signal mit dem gewünschten Analogeingang verknüpft werden. Zur Einstellung des Werts siehe Par. 2.2.5.

# 2.2.12 AI2, Signalbereich

0 Signalbereich 0 bis 20 mA

1 Signalbereich 4 bis 20 mA

Achtung! Die Einstellungen haben keine Auswirkungen, wenn Par. 2.2.13 > 0 % oder Par. 2.2.14 < 100 %.

#### 2.2.13 AI2, benutzerdefinierter Mindestwert 2.2.14 AI2, benutzerdefinierter Höchstwert

Mit diesen Parametern kann das Eingangsstromsignal in einem Bereich von 0 bis 20 mA skaliert werden.

Vergleiche Parameter 2.2.7 und 2.2.8.

# 2.2.15 Analogeingang AI2, Signalinversion

Vgl. Parameter 2.2.9.

# 2.2.16 Analogeingang AI2, Filterzeitkonstante

Vgl. Parameter 2.2.10.

#### 2.2.17 Zurücksetzen des Motorpotentiometerspeichers (Frequenzsollwert)

0 = Keine Rücksetzung

- 1 = Rücksetzung des Speichers bei Stopp und Abschaltung
- 2 = Rücksetzung des Speichers bei Abschaltung

### 2.2.18 Sollwertskalierung Mindestwert 2.2.19 Sollwertskalierung Höchstwert

Sie können für den Frequenzsollwert einen Skalierungsbereich zwischen der Mindestund Höchstfrequenz auswählen. Wenn keine Skalierung erfolgen soll, setzen Sie den Parameterwert auf 0.

In den folgenden Abbildungen wird Spannungseingang AI1 mit Signalbereich 0 bis 10 V als Sollwert gewählt.

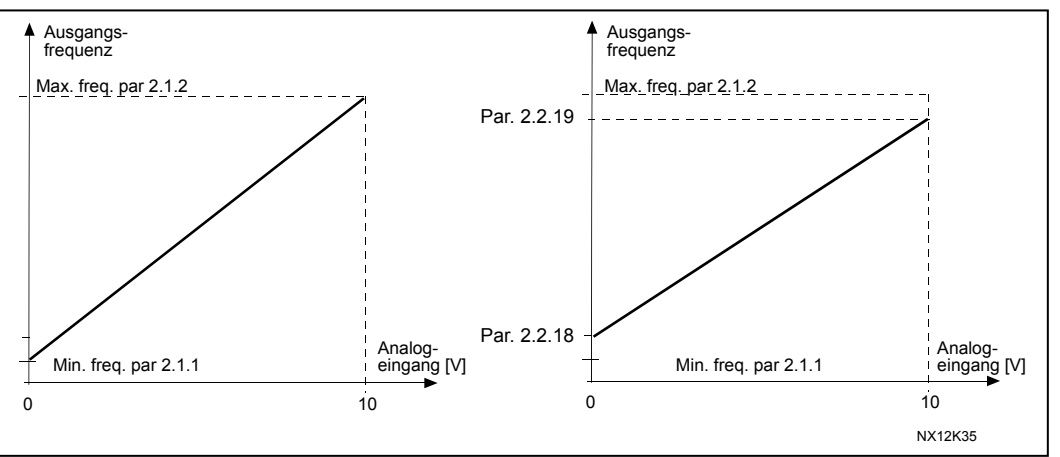

Abbildung 4-4. Links: Par. 2.2.18 = 0 (keine Sollwertskalierung) Rechts: Sollwertskalierung

#### 2.2.20 Auswahl des Frequenzsollwerts über die Steuertafel

Dieser Parameter dient zur Definition der Sollwertquelle, wenn die Steuerung des Antriebs über die Steuertafel erfolgt.

- 0 AI1-Sollwert (Werkseitig AI1, Klemmen 2 und 3, z. B. Potentiometer)
- 1 AI2-Sollwert (Werkseitig AI2, Klemmen 5 und 6, z. B. Signalgeber)
- 2 Steuertafelsollwert (Parameter 3.2)
- 3 Sollwert vom Feldbus (FBSpeedReference)
- 4 Motorpotentiometersollwert
- 5 PID-Reglersollwert

#### 2.2.21 Auswahl des Frequenzsollwerts über den Feldbus

Dieser Parameter dient zur Definition der Sollwertquelle, wenn die Steuerung des Antriebs über den Feldbus erfolgt. Die Parameterwerte finden Sie unter Par. 2.2.20.

# 4.3 AUSGANGSSIGNALE

- 2.3.1 Funktion Relaisausgang 1
- 2.3.2 Funktion Relaisausgang 1 Erweiterungskarte
	-
- 2.3.3 Funktion Relaisausgang 2 Erweiterungskarte 2.3.4 Funktion Digitalausgang 1 Erweiterungskarte

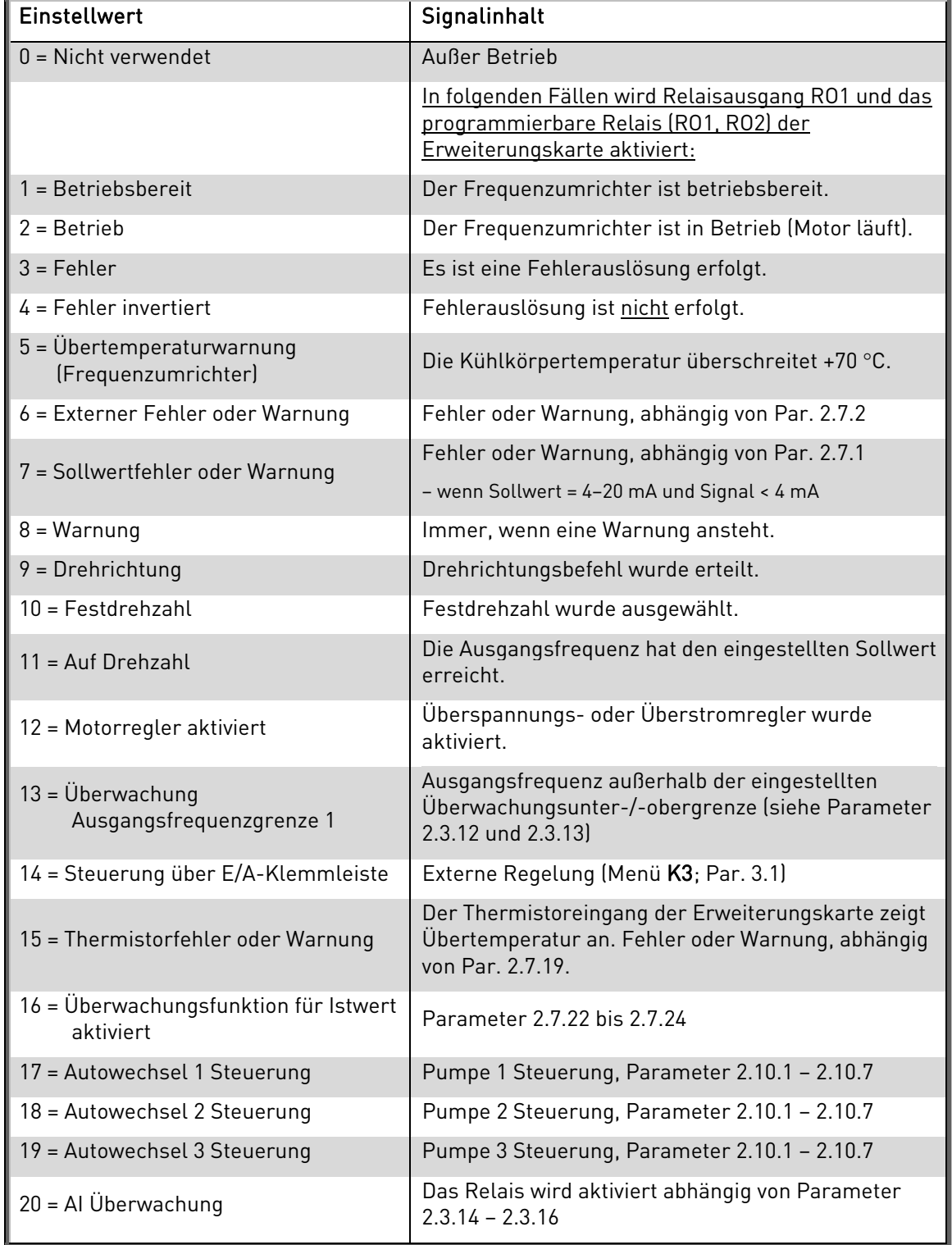

Tabelle 4-1. Ausgangssignale über RO1 und Erweiterungskarte RO1, RO2 und DO1.

#### 2.3.5 Funktion, Analogausgang

Mit diesem Parameter wird die gewünschte Funktion des Analogausgangssignals ausgewählt.

Siehe Tabelle 3-4. Ausgangssignale (P2.3) auf Seite 11 und die möglichen Auswahlen auf Seite 7 (Par. 2.1.16).

### 2.3.6 Analogausgang, Filterzeitkonstante

Dieser Parameter definiert die Filterzeit des Analogausgangssignals.

Wenn dieser Parameter auf den Wert 0 gesetzt wird, wird die Filterung deaktiviert.

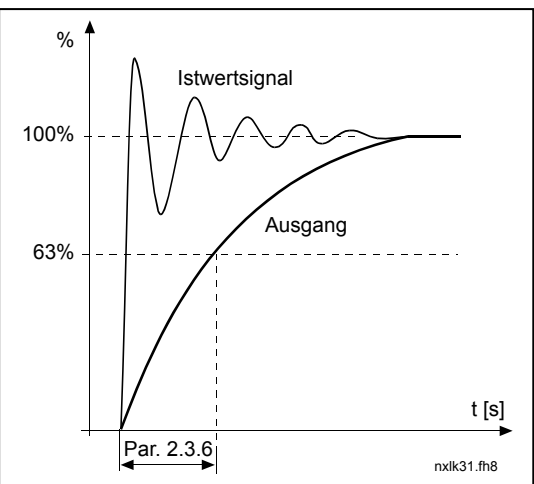

Abbildung 4-5. Analogausgangsfilterung

# 2.3.7 Analogausgang, Inversion

Mit diesem Parameter wird das Analogausgangssignal invertiert:

Max. Ausgangssignal = Min. Einstellwert (Parameter 2.3.3)

Min. Ausgangssignal = Max. Einstellwert (Parameter 2.3.3)

- 0 Nicht invertiert
- 1 Invertiert

Siehe Parameter 2.3.9.

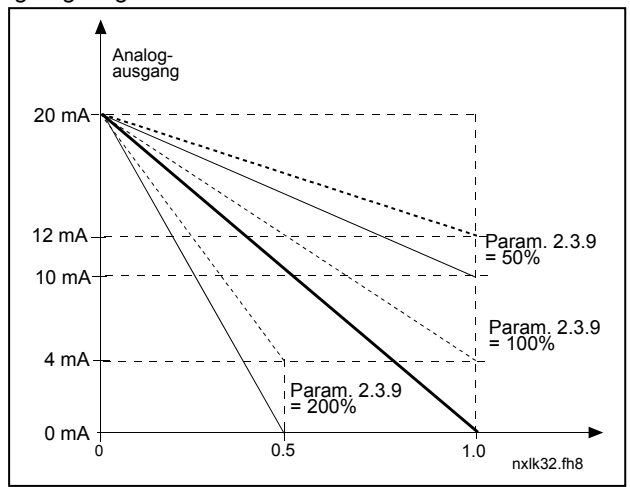

Abbildung 4-6. Analogausgang, Inversion

# 2.3.8 Analogausgang, Mindestwert

Mit diesem Parameter wird der Signalmindestwert auf 0 oder 4 mA (versetzter Nullpunkt) gesetzt. Beachten Sie die unterschiedliche Analogausgangsskalierung in Parameter 2.3.9.

# 2.3.9 Analogausgang, Skalierung

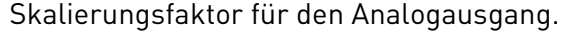

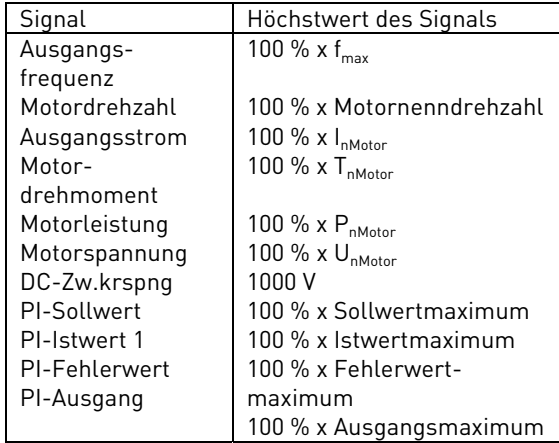

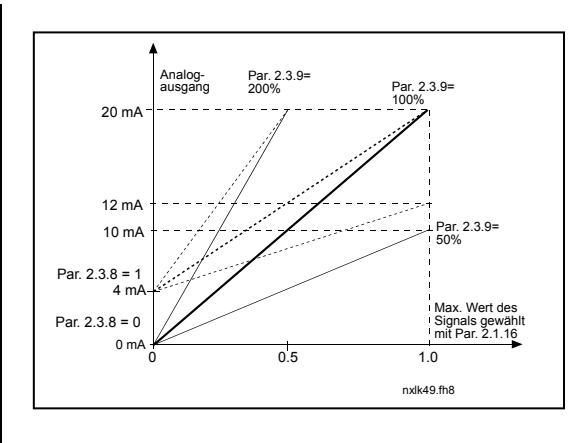

Tabelle 4-2. Analogausgangsskalierung Abbildung 4-7. Analogausgangsskalierung

#### 2.3.10 Funktion Analogausgang 1 Erweiterungskarte 2.3.11 Funktion Analogausgang 2 Erweiterungskarte

Mit diesen Parametern werden die gewünschten Funktionen der Analogausgangssignale der Erweiterungskarte gewählt. Die Parameterwerte finden Sie in Par. 2.1.16.

# 2.3.12 Überwachung Ausgangsfrequenzgrenze 1

- 0 Keine Überwachung
- 1 Überwachung untere Grenze
- 2 Überwachung obere Grenze

Wenn die Ausgangsfrequenz unter/über die eingestellten Grenzen (Par. 2.3.13) fällt bzw. steigt, wird mit dieser Funktion abhängig von den Einstellungen der Parameter 2.3.1 bis 2.3.4 eine Warnmeldung über die Relaisausgänge ausgegeben.

# 2.3.13 Überwachungswert Ausgangsfrequenzgrenze 1

Mit diesen Parametern wird der Frequenzwert ausgewählt, der durch Parameter 2.3.12 überwacht werden soll.

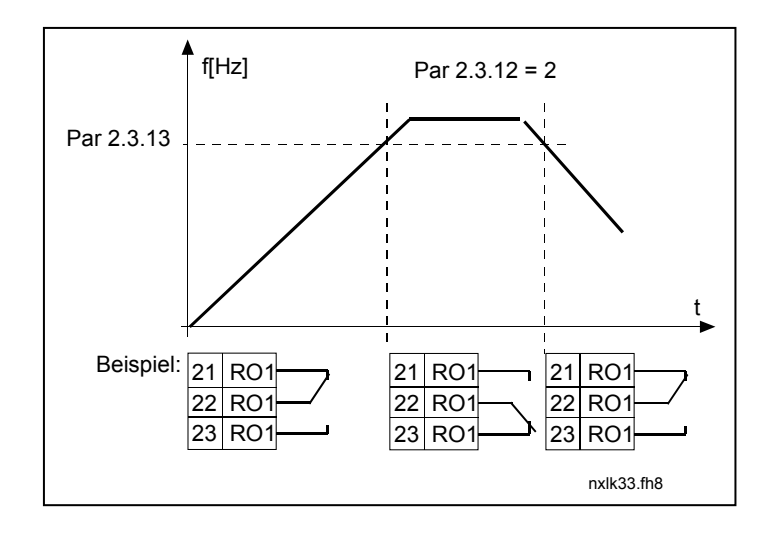

Abbildung 4-8. Ausgangsfrequenzüberwachung

#### 2.3.14 Analogeingang Überwachung

Mit diesem parameter kan der Analogeingang um überzuwachen gewählt werden.

 $0$  = Nicht verwendet  $1 = \Delta 11$  $2 = A12$ 

#### 2.3.15 Analogeingang Überwachung, OFF-grenze

Wenn das signal des Analogeingangs ausgewählt mit dem Parameter 2.3.14 fällt unter die Grenze definiert mit diesem Parameter, geht das Relais aus.

# 2.3.16 Analogeingang Überwachung, ON-grenze

Wenn das signal des Analogeingangs ausgewählt mit dem parameter 2.3.14 geht über die Grenze definiert mit diesem Parameter, wird das Relais angeshaltet.

Das bedeutet, dass wenn zum Beispiel die ON-Grenze 60% ist und die OFF-Grenze 40%, wird das Relais angeschaltet, wenn das Signal über 60% geht und bleibt angeschaltet bis das signal unter 40% fällt.

# 2.3.17 Relaisausgang 1, Ein-Verzögerung 2.3.18 Relaisausgang 1, Aus-Verzögerung

Mit diesen Parametern können Sie die Ein- und Aus-Verzögerungen für den Relaisausgang 1 einstellen (Par 2.3.1).

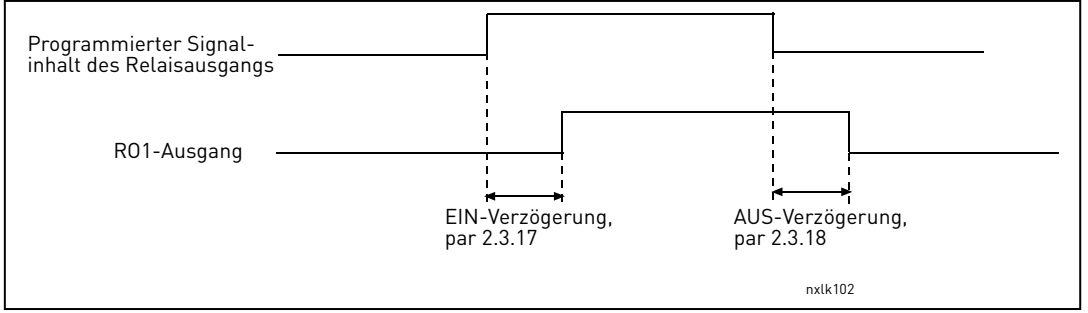

Abbildung 4-9. Relaisausgang 1, Ein- und Aus-Verzögerung

### 4.4 ANTRIEBSSTEUERUNG

#### 2.4.1 Rampe 1, Verschliff

Mit diesen Parametern kann am Anfang und Ende der Beschleunigungs-/Bremsphase ein weiches Übergangsverhalten erreicht werden. Der Einstellwert 0 sorgt für einen linearen Rampenverschliff, so dass Beschleunigungs- und Bremsverhalten unmittelbar auf Änderungen des Sollwertsignals reagieren.

Wenn für diesen Parameter der Wert 0,1 bis 10 Sekunden eingestellt wird, erfolgt daraus ein S-Verschliff der Beschleunigungs-/Bremsrampe. Die Beschleunigungszeit wird durch die Parameter 2.1.3/2.1.4 bestimmt.

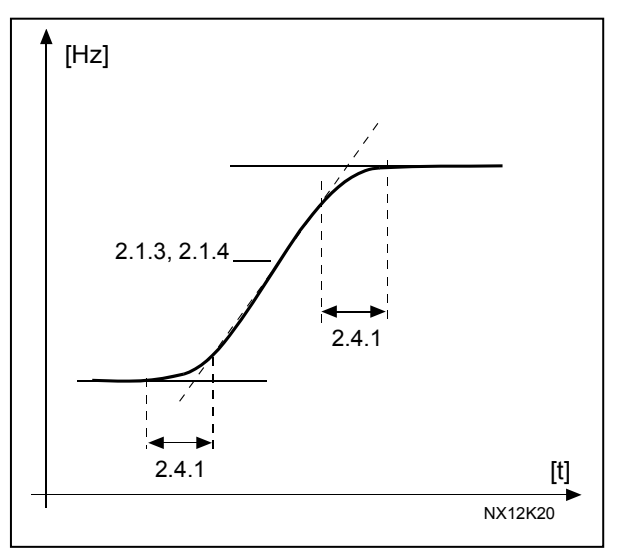

Abbildung 4-10. Beschleunigungs-/Bremsrampe (S-Verschliff)

# 2.4.2 Bremschopper

Achtung! Alle Formate außer MF2 verfügen über einen internen Bremschopper.

- 0 Kein Bremschopper angeschlossen
- 1 Bremschopper angeschlossen und im Status "Betrieb" verwendet
- 3 In Status "Betrieb" und "Stopp" verwendet

Wenn der Motor durch den Frequenzumrichter gebremst wird, werden das Trägheitsmoment des Motors und die Last einem externen Bremswiderstand zugeführt. Auf diese Weise kann der Frequenzumrichter die Last mit demselben Drehmoment bremsen, das bei der Beschleunigung verwendet wird (sofern der richtige Bremswiderstand ausgewählt wurde). Weitere Informationen finden Sie im Installationshandbuch für den Bremswiderstand.

#### 2.4.3 DC-Bremsstrom

Dieser Parameter dient zur Definition des Stroms, der dem Motor bei der DC-Bremsung zugeführt wird.

#### 2.4.4 DC-Bremszeit bei Stopp

Durch diesen Parameter werden der Bremsstatus (EIN oder AUS) und die Bremszeit der DC-Bremse beim Stoppen des Motors bestimmt. Die Funktion der DC-Bremse hängt von der Stoppfunktion ab (Parameter 2.1.12).

- 0 DC-Bremsung AUS
- >0 DC-Bremsung EIN Funktion abhängig von der Stoppfunktion (Param. 2.1.12). Durch diesen Parameter wird die Bremszeit bestimmt.

# Par.  $2.1.12 = 0$  (Stoppfunktion = Leerauslauf):

Nach dem Stoppbefehl läuft der Motor ohne Regelung über den Frequenzumrichter leer aus.

Mit der DC-Bremsung kann der Motor in kürzester Zeit ohne Verwendung eines optionalen externen Bremswiderstands elektrisch gestoppt werden.

Die Bremszeit wird beim Starten der DC-Bremsung durch die Frequenz skaliert. Wenn die Frequenz die Nennfrequenz des Motors überschreitet, wird die Bremszeit durch den Istwert von Parameter 2.4.4 bestimmt. Wenn die Frequenz ≤10 % der Motornennfrequenz entspricht, beträgt die Bremszeit 10 % des Einstellwerts von Parameter 2.4.4.

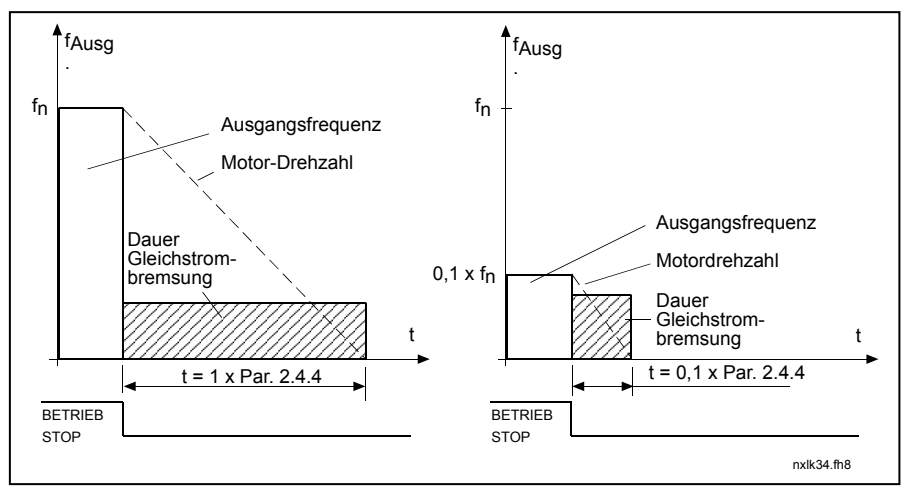

Abbildung 4-11. DC-Bremszeit bei Stoppmodus = Leerauslauf

# Par. 2.1.12 = 1 (Stoppfunktion = Rampe):

Nach dem Stoppbefehl wird die Dreh-zahl des Motors in Übereinstimmung mit den eingestellten Bremsparametern so schnell wie möglich auf die durch Parameter 2.4.5

definierte Drehzahl gesenkt, bei der die DC-Bremsung einsetzt.

Die Bremszeit wird mit Parameter 2.4.4 festgelegt. Bei hohen Trägheitsmomenten sollte ein externer Bremswiderstand eingesetzt werden, um den Bremsvorgang zu beschleunigen. Siehe Abbildung 4-12.

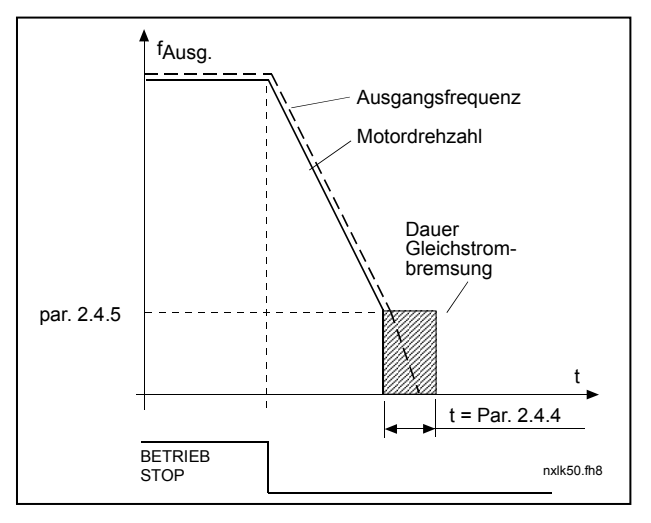

Abbildung 4-12. DC-Bremszeit bei Stoppmodus = Rampe

# 2.4.5 DC-Bremsfrequenz bei Rampenstopp

Dieser Parameter bestimmt die Ausgangsfrequenz, bei der die DC-Bremsung einsetzt. Siehe Abbildung 4-12.

#### 2.4.6 DC-Bremszeit bei Start

Die DC-Bremsung wird bei Erteilung des Startbefehls aktiviert. Mit diesem Parameter wird die Zeit vor Auslösung der Bremse definiert. Nach Auslösung der Bremse steigt die Frequenz entsprechend den durch Parameter 2.1.11 eingestellten Startfunktion an. Siehe Abbildung 4-13.

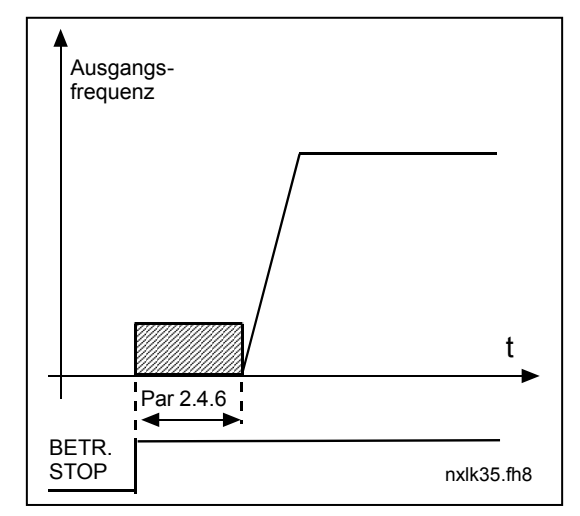

Abbildung 4-13. DC-Bremszeit bei Start

# 2.4.7 Flussbremse

Flussbremsung ist eine nutzbare Bremsungsmethode anstelle der DC-Bremsung mit Motoren ≤15kW.

Bei erhöhtem Bremsungsbedarf wird die Frequenz reduziert und der Motorfluß erhöht, was wiederum die Fähigkeit des Motors zum Bremsen verbessert. Im Gegensatz zur DC-Bremsung bleibt der Motor während der Bremsung steuerbar.

Die Flussbremsung kann auf EIN oder AUS gesetzt werden.

- 0 = Flussbremsung AUS
- 1 = Flussbremsung EIN

Hinweis: Flußbremsung wandelt die Energie in Wärme im Motor um. Darum sollte Flußbremsung nur periodisch eingesetzt werden, um Motorschäden zu vermeiden

#### 2.4.8 Flussbremsstrom

Dieser Parameter definiert den Wert des Flussbremsstroms. Er kann auf einen Wert zwischen 0,1 x I<sub>nMot</sub> und der Stromgrenze eingestellt werden.

#### 4.5 FREQUENZAUSBLENDUNG

# 2.5.1 Frequenzausblendungsbereich 1, untere Grenze 2.5.2 Frequenzausblendungsbereich 1, obere Grenze

In einigen Systemen kann es aufgrund von Problemen mit mechanischen Reso-nanzen erforderlich sein, bestimmte Frequenzbereiche auszublenden. Mit diesen Parametern können die Grenz-werte für die Frequenzbereiche einge-stellt werden, die übersprungen werden sollen. Siehe Abbildung 4-14.

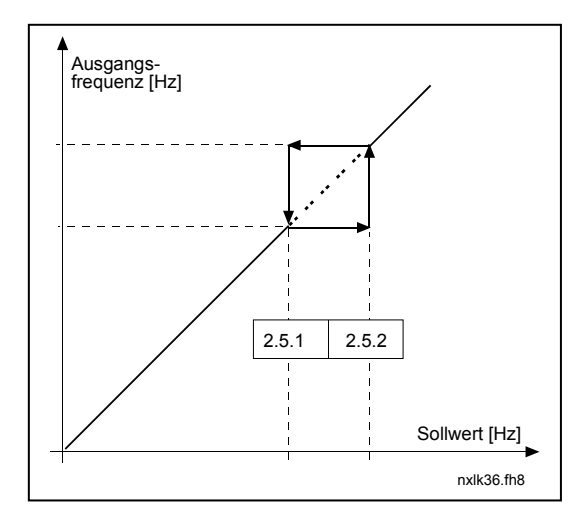

Abbildung 4-14. Einstellung des Frequenzausblendungsbereichs

# 2.5.3 Skalierungsverhältnis der Rampengeschwindigkeit zwischen Frequenzausblendungsgrenzen

Dieser Parameter dient zur Definition der Beschleunigungs-/ Bremszeit für Ausgangsfrequenzen, die zwischen den ausgewählten Frequenzausblendungsgrenzen (Parameter 2.5.1 und 2.5.2) liegen. Die Rampengeschwindigkeit (ausgewählte Beschleunigungs- /Bremszeit 1 oder 2) wird mit diesem Faktor multipliziert. Bei Einstellung des Werts 0,1 ist die Bremszeit z. B. zehnmal kürzer als außerhalb der Frequenzausblendungsgrenzen.

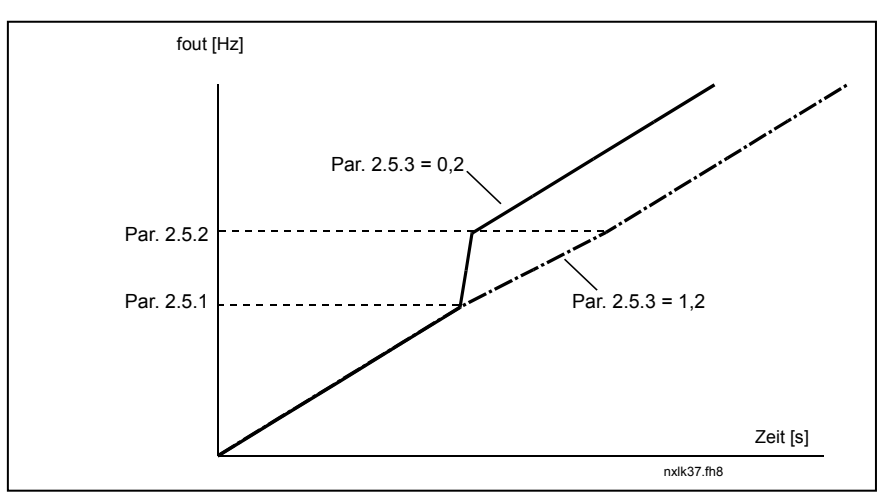

Abbildung 4-15. Rampengeschwindigkeitsskalierung zwischen Frequenzausblendungsgrenzen

# 4.6 MOTORREGELUNG

# 2.6.1 Motorregelungsart

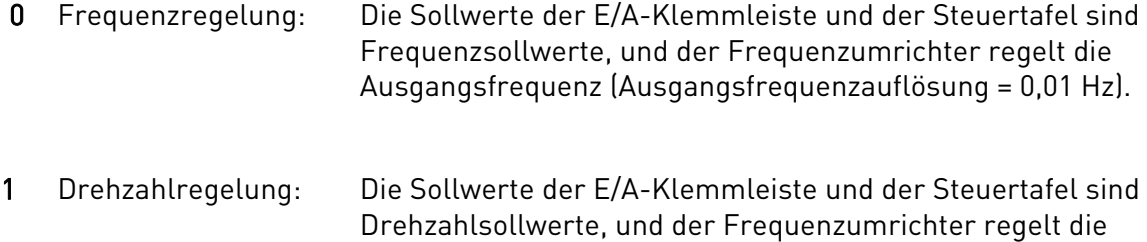

Motordrehzahl (Genauigkeit ±0,5 %).

#### 2.6.2 U/f-Verhältnisauswahl

- Linear: Die Spannung des Motors ändert sich innerhalb des konstanten Flussbereichs
- 0 (0 Hz bis Feldschwächpunkt) linear zur Frequenz. Am Feldschwächpunkt wird dem Motor die Nennspannung zugeführt. In Applikationen mit konstantem Drehmoment sollte ein lineares U/f-Verhältnis verwendet werden. Siehe Abbildung 4-16.

#### Die Werkseinstellung sollte nur geändert werden, wenn eine andere Einstellung zwingend erforderlich ist.

Quadr.: Die Spannung des Motors ändert sich im Bereich von 0 Hz bis zum 1 Feldschwächpunkt quadratisch zur Frequenz. Am Feldschwächpunkt wird

dem Motor die Nennspannung zugeführt. Unterhalb des Feldschwächpunktes wird der Motor untermagnetisiert betrieben und erzeugt weniger Drehmoment und somit auch weniger elektromagnetische Geräusche. Ein quadratisches U/f- Verhältnis kann in Applikationen verwendet werden, bei denen sich das Drehmoment quadratisch zur Drehzahl verhält, z. B. in Fliehkraftlüftern und Zentrifugalpumpen.

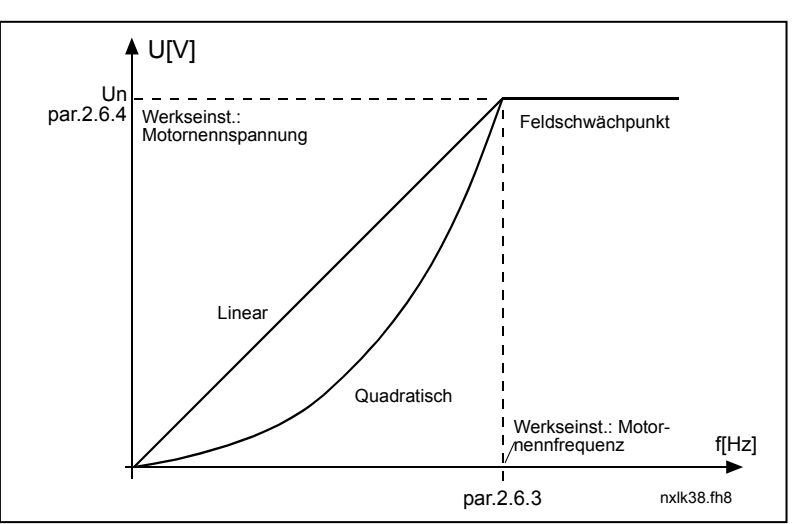

Abbildung 4-16. Lineare und quadratische Änderung der Motorspannung

Programmierbare U/f-Kurve:

2 Die U/f-Kurve kann mit drei verschiedenen Punkten programmiert werden. Die programmierbare U/f-Kurve kann verwendet werden, wenn die anderen Einstellungen die Anforderungen der Applikation nicht erfüllen.

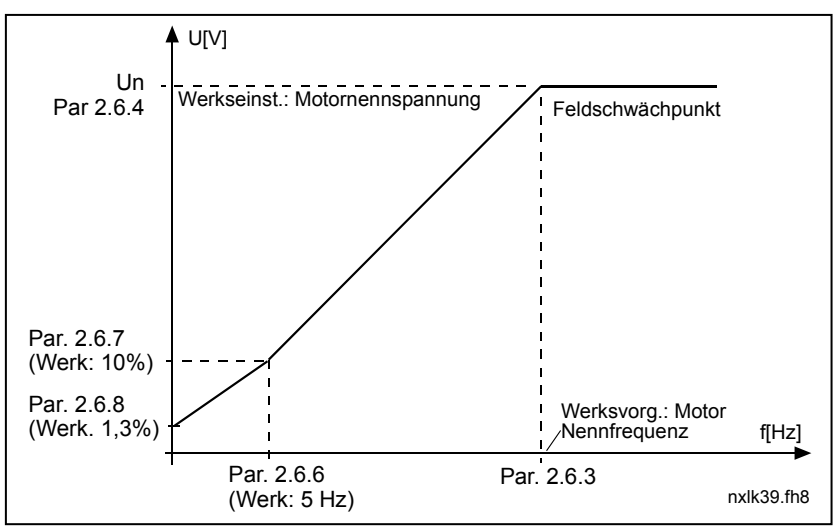

Abbildung 4-17. Programmierbare U/f-Kurve

Linear mit Flussoptimierung:

3 Der Frequenzumrichter sucht nach dem Motormindeststrom und senkt den Stör- und Geräuschpegel, um Energie zu sparen. Diese Option kann in Applikationen mit konstanter Motorlast verwendet werden (z. B. in Lüftern und Pumpen).

#### 2.6.3 Feldschwächpunkt

Der Feldschwächpunkt ist die Ausgangsfrequenz, bei der die Ausgangsspannung den eingestellten Höchstwert erreicht.

### 2.6.4 Spannung am Feldschwächpunkt

Oberhalb der Frequenz am Feldschwächpunkt bleibt die Ausgangsspannung auf dem Höchstwert. Unterhalb der Frequenz am Feldschwächpunkt hängt die Ausgangsspannung von der Einstellung der U/f-Kurvenparameter ab. Siehe Parameter 2.1.13, 2.6.2, 2.6.5 2.6.6 und 2.6.7 und Abbildung 4-17.

Wenn die Parameter 2.1.6 und 2.1.7 (Nennspannung und Nennfrequenz des Motors) gesetzt werden, werden die Parameter 2.6.3 und 2.6.4 automatisch auf die entsprechenden Werte eingestellt. Wenn andere Werte für den Feldschwächpunkt und die maximale Ausgangsspannung erforderlich sind, ändern Sie diese Parameter erst, nachdem Sie die Parameter 2.1.6 und 2.1.7 eingestellt haben.

#### 2.6.5 U/f-Kurve, Mittenfrequenz

Dieser Parameter definiert die Frequenz am Mittelpunkt der programmierbaren U/f-Kurve, die mit Parameter 2.6.2 gewählt wurde. Siehe Abbildung 4-17.

#### 2.6.6 U/f-Kurve, Mittenspannung

Dieser Parameter definiert die Spannung am Mittelpunkt der programmierbaren U/f-Kurve, die mit Parameter 2.6.2 gewählt wurde. Siehe Abbildung 4-17.

# 2.6.7 Ausgangsspannung bei Nullfrequenz

Dieser Parameter definiert die Nullfrequenzspannung der Kurve. Siehe Abbildung 4-17.

#### 2.6.8 Schaltfrequenz

Durch Verwendung einer hohen Schaltfrequenz können die Motorgeräusche auf ein Mindestmaß reduziert werden. Das Erhöhen der Schaltfrequenz verringert jedoch die Kapazität des Frequenzumrichters.

Schaltfrequenz für Vacon NXL: 1 bis 16 kHz

# 2.6.9 Überspannungsregler

# 2.6.10 Unterspannungsregler

Mit diesen Parametern können die Unter-/Überspannungsregler deaktiviert werden. Dies kann z. B. erforderlich sein, wenn die Netzspannung um mehr als –15 % bis +10 % schwankt und die Applikation eine derartige Über-/Unterspannung nicht erlaubt. Dieser Regler regelt die Ausgangsfrequenz entsprechend den Spannungsschwankungen.

Hinweis: Bei deaktivierten Reglern können Über-/ Unterspannungsauslösungen auftreten.

- 0 Regler ausgeschaltet
- 1 Regler eingeschaltet

### 2.6.11 Identifikation

- 0 Keine Aktion
- 1 Identifikationslauf

Bei Auswahl von "Identifikationslauf" führt der Antrieb einen Identifikationslauf aus, sobald er über die ausgewählte Steuertafel gestartet wird. Der Antrieb muss innerhalb von 20 Sekunden gestartet werden. Anderenfalls wird die Identifikation abgebrochen.

Während des Identifikationslaufs wird der Motor vom Antrieb nicht gedreht. Sobald der Identifikationslauf beendet ist, wird der Antrieb gestoppt. Der Antrieb startet mit dem nächsten Startbefehl normal.

Der Identifikationslauf verbessert die Drehmomentberechnungen und die automatische Drehmomentverstärkung. Außerdem führt er zu einer besseren Schlupfkompensation bei der Drehzahlregelung (genauere Drehzahlen).

#### 4.7 SCHUTZFUNKTIONEN

#### 2.7.1 Reaktion auf 4mA-Sollwertfehler

- $0 =$  Keine Reaktion
- $1 =$ Warnung
- 2 = Fehler, Stoppmodus nach Fehler entsprechend Parameter 2.1.12
- 3 = Fehler, Stoppmodus nach Fehler immer mit Leerauslauf

Wenn das 4 bis 20 mA-Sollwertsignal verwendet wird und das Signal für 5 Sekunden unter 3,5 mA bzw. für 0,5 Sekunden unter 0,5 mA fällt, wird eine Warnung bzw. ein Fehler mit einer Meldung ausgegeben. Die Informationen können bei entsprechender Programmierung auch über die Relaisausgänge ausgegeben werden.

#### 2.7.2 Reaktion auf externen Fehler

- 0 = Keine Reaktion
- $1 =$ Warnung
- 2 = Fehler, Stoppmodus nach Fehler entsprechend Parameter 2.1.12
- 3 = Fehler, Stoppmodus nach Fehler immer mit Leerauslauf

Durch das externe Fehlersignal an den programmierbaren Digitaleingängen wird eine Warnung bzw. ein Fehler mit Meldung erzeugt. Die Informationen können bei entsprechender Programmierung auch über die Relaisausgänge ausgegeben werden.

#### 2.7.3 Reaktion auf Unterspannungsfehler

- 1 = Warnung
- 2 = Fehler, Stoppmodus nach Fehler entsprechend Parameter 2.1.12
- 3 = Fehler, Stoppmodus nach Fehler immer mit Leerauslauf

Die Unterspannungsgrenzen finden Sie in der Vacon NXL-Betriebsanleitung, Tabelle 4-3. Hinweis: Diese Schutzfunktion kann nicht deaktiviert werden.

# 2.7.4 Motorphasenüberwachung

- 0 = Keine Reaktion
- $1 = Warnuna$
- 2 = Fehler, Stoppmodus nach Fehler entsprechend Parameter 2.1.12
- 3 = Fehler, Stoppmodus nach Fehler immer mit Leerauslauf

Durch die Motorphasenüberwachung wird geprüft, ob die Motorphasen ungefähr die gleiche Stromaufteilung haben.

#### 2.7.5 Erdschluss-Schutz

- $0 =$  Keine Reaktion
- $1 = Warnuna$
- 2 = Fehler, Stoppmodus nach Fehler entsprechend Parameter 2.1.12
- 3 = Fehler, Stoppmodus nach Fehler immer mit Leerauslauf

Durch die Erdschlussüberwachung wird geprüft, ob die Summe der Motorphasenströme gleich Null ist. Der Überstromschutz ist ständig in Betrieb und schützt den Frequenzumrichter vor Erdschlüssen mit hohen Strömen.

# Parameter 2.7.6 bis 2.7.10, Motortemperaturschutz: Allgemeines

Der Motortemperaturschutz soll den Motor vor Überhitzung schützen. Der vom Vacon-Umrichter gelieferte Strom kann unter Umständen höher als der Nennstrom des Motors sein. Wenn die Last einen derart hohen Strom erfordert, besteht die Gefahr einer thermischen Überlastung des Motors. Dies ist insbesondere bei niedrigen Frequenzen der Fall. Bei niedrigen Frequenzen wird die Kühlwirkung des Motors in gleichem Maße wie seine Belastbarkeit reduziert. Wenn der Motor mit einem Fremdlüfter ausgestattet ist, ist die Lastreduzierung bei niedrigen Drehzahlen gering.

Der Motortemperaturschutz basiert auf einem Rechenmodell und verwendet den Motorstrom des Antriebs zur Bestimmung der Motorlast.

Der Motortemperaturschutz kann über Parameter eingestellt werden. Der thermische Strom IT entspricht dem Laststrom bei maximaler thermischer Belastbarkeit des Motors. Dieser Grenzstrom ist eine Funktion der Ausgangsfrequenz.

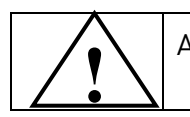

ACHTUNG! Das Rechenmodell kann den Motor nicht schützen, wenn der Kühlluftstrom zum Motor beeinträchtigt wird.

#### 2.7.6 Motortemperaturschutz

- $0 =$  Keine Reaktion
- $1 = Warnuna$
- 2 = Fehler, Stoppmodus nach Fehler entsprechend Parameter 2.1.12
- 3 = Fehler, Stoppmodus nach Fehler immer mit Leerauslauf

Bei Auslösung der Schutzfunktion mit Fehler wird der Antrieb gestoppt und der Fehlerzustand ausgelöst.

Wenn die Schutzfunktion deaktiviert und der Parameter somit auf 0 gesetzt wird, wird das Wärmemodell des Motors auf 0 % zurückgesetzt.

#### 2.7.7 Motortemperaturschutz: Motorumgebungstemperaturfaktor

Wenn die Motorumgebungstemperatur berücksichtigt werden muss, sollte für diesen Parameter ein Wert eingestellt werden. Der Faktor kann auf einen Wert zwischen – 100,0 % und 100,0 % eingestellt werden, wobei –100,0 % einer Temperatur von 0 °C und 100,0 % der maximalen Betriebstemperatur des Motors entspricht. Wenn dieser Parameterwert auf 0 % gesetzt wird, wird von einer Umgebungstemperatur ausgegangen, die der Temperatur des Kühlkörpers bei eingeschalteter Stromversorgung entspricht.

Wenn die Schutzfunktion deaktiviert (d. h. der Parameter auf 0 gesetzt) wird, wird der Blockierzeitzähler zurückgesetzt.

# 2.7.8 Motortemperaturschutz: Kühlungsfaktor bei Nullfrequenz

Der Faktor kann auf einen Wert von 0 bis 150,0 % x Strom bei Nennfrequenz gesetzt werden. Siehe Abbildung 4-18.

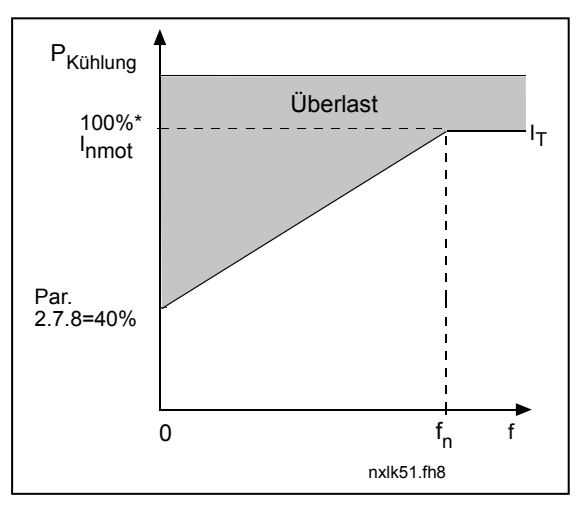

Abbildung 4-18. Motorkühlungsleistung

# 2.7.9 Motortemperaturschutz: Zeitkonstante

Diese Zeitkonstante kann auf einen Wert zwischen 1 und 200 Minuten gesetzt werden.

Hierbei handelt es sich um die Temperaturzeitkonstante des Motors. Je größer der Motor, desto größer die Zeitkonstante. Die Zeitkonstante bestimmt den Zeitraum, in dem der berechnete Wärmestatus 63 % seines Endwerts erreicht hat.

Die Temperaturzeitkonstante hängt vom Motordesign ab und ist von Hersteller zu Hersteller unterschiedlich.

Wenn die t6-Zeit des Motors (t6 ist der Zeitraum in Sekunden, über den der Motor bei sechsfachem Nennstrom sicher betrieben werden kann) bekannt ist (beim Hersteller zu erfahren), können die Zeitkonstantenparameter basierend auf diesem Wert gesetzt werden. Gemäß Daumenregel entspricht die Temperaturzeitkonstante des Motors 2 x t6. Wenn der Antrieb gestoppt ist, wird die Zeitkonstante intern auf das Dreifache des eingestellten Parameterwerts erhöht. In der Stopp-Phase basiert die Kühlung des Motors auf Konvektion, und die Zeitkonstante wird erhöht. Siehe auch Abbildung 4-19.

Hinweis: Wenn die Nenndrehzahl (Par. 2.1.8) oder der Nennstrom (Par. 2.1.9) des Motors geändert wird, wird dieser Parameter automatisch auf die Werkseinstellung (45) zurückgesetzt.

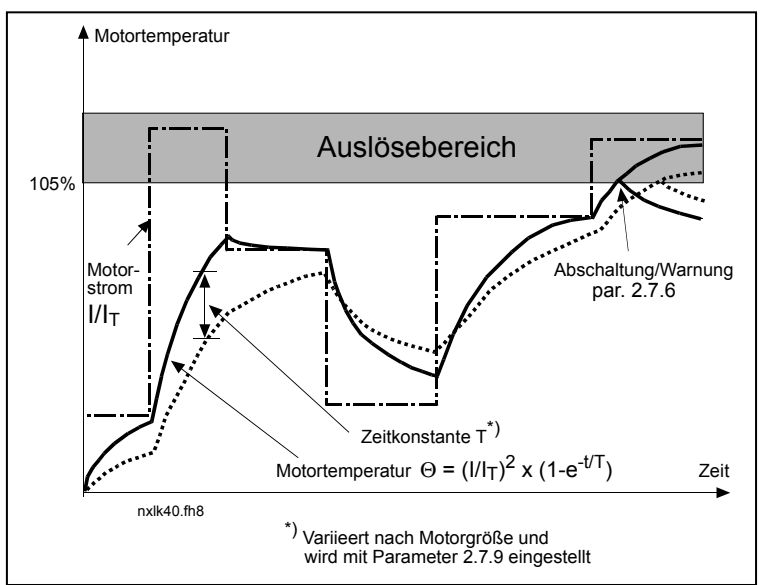

Abbildung 4-19. Berechnung der Motortemperatur

# 2.7.10 Motortemperaturschutz: Motorlastspiel

Dieser Parameter bestimmt, welcher Anteil der Motornennlast angelegt wird.

Der Wert kann auf 0 % bis 100 % eingestellt werden.

# Parameter 2.7.11, Blockierschutz: Allgemeines

Der Motorblockierschutz schützt den Motor vor kurzzeitigen Überbelastungen, die z. B. durch eine blockierte Welle verursacht werden können. Eine echte Kontrolle der Wellendrehung ist nicht vorhanden. Der Blockierschutz ist eine Art Überstromschutz.

#### 2.7.11 Blockierschutz

- $0 =$  Keine Reaktion
- $1 =$ Warnung
- 2 = Fehler, Stoppmodus nach Fehler entsprechend Parameter 2.1.12
- 3 = Fehler, Stoppmodus nach Fehler immer mit Leerauslauf

Wenn der Parameter auf 0 gesetzt wird, wird die Schutzfunktion deaktiviert und der Blockierzeitzähler zurückgesetzt.

# 2.7.12 Blockierstromgrenze

Der Strom kann auf einen Wert von 0,0 – 2 x Par. 2.1.9 gesetzt werden. Eine Blokkierung tritt auf, wenn der Strom diesen Grenzwert überschreitet (siehe Abbildung 4-20). Das Eingeben eines größeren Wertes als 2 x  $I_{nMotor}$  ist programmatisch verhindert. Wenn der Nennstrom des Motors (Parameter 2.1.9) geändert wird, wird dieser Parameter automatisch auf die Werkseinstellung  $(1,3 \times I_{nMotor})$  zurückgesetzt.

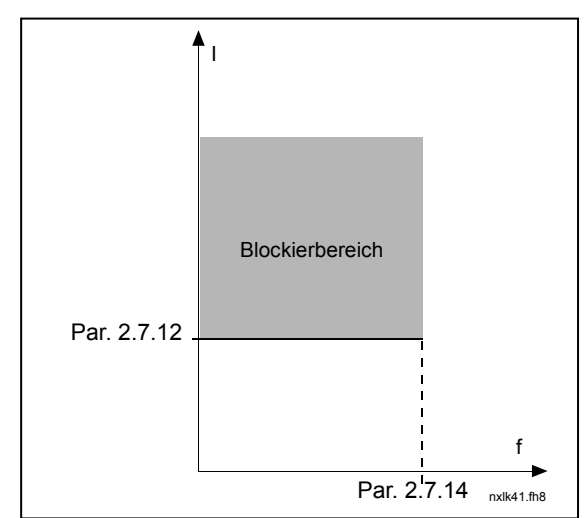

Abbildung 4-20. Blockierschutzeinstellungen

#### 2.7.13 Blockierzeit

Diese Zeitkonstante kann auf einen Wert zwischen 1,0 und 120,0 Sekunden gesetzt werden. Sie bestimmt die zulässige Höchst-dauer für eine Blockierung. Die Blockierzeit wird von einem internen Zähler gezählt. Wenn der Wert des Blockierzeitzählers diesen Grenzwert überschreitet, wird die Schutzfunktion ausgelöst (siehe Abbildung 4-21).

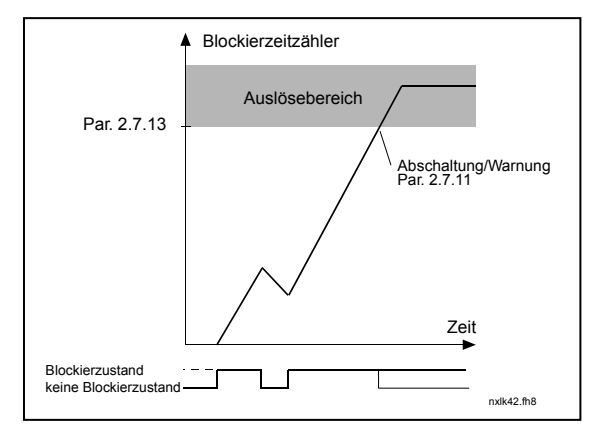

Abbildung 4-21. Blockierzeitzählung

# 2.7.14 Blockierfrequenzgrenze

Die Frequenz kann auf einen Wert zwischen 1 und  $f_{\text{max}}$  gesetzt werden (Par. 2.1.2). Eine Blockierung tritt auf, wenn die Frequenz diesen Grenzwert unterschreitet.

# Parameter 2.7.15 bis 2.7.18, Unterlastschutz: Allgemeines

Der Motorunterlastschutz soll sicherstellen, dass der Motor belastet wird, wenn der Antrieb in Betrieb ist. Eine Verringerung der Motorlast kann auf ein Problem mit der Arbeitsmaschine, z. B. einen gerissenen Riemen oder eine trockengelaufene Pumpe, zurückzuführen sein. Der Motorunterlastschutz kann über die Unterlastkurve mit den Parametern 2.7.16 (Last im Feldschwächbereich) und 2.7.17 (Last bei Nullfrequenz) eingestellt werden (siehe unten). Die Unterlastkurve ist eine quadratische Kurve zwischen der Nullfrequenz und dem Feldschwächpunkt. Unter 5 Hz ist die Schutzfunktion nicht aktiv (der Unterlastzeitzähler wird gestoppt).

Die Drehmomentwerte für die Einstellung der Unterlastkurve werden in Prozent angegeben und beziehen sich auf das Nennmoment des Motors. Das Skalierungsverhältnis für den internen Drehmomentwert wird anhand der Daten auf dem Typenschild des Motors, des Motornennstroms und des Antriebsnennstroms  $I<sub>L</sub>$  ermittelt. Wenn ein anderer als der dem Umrichter zugeordnete Nennmotor mit dem Antrieb verwendet wird, nimmt die Genauigkeit der Drehmomentberechnung ab.

# 2.7.15 Unterlastschutz

- $0 =$  Keine Reaktion
- $1 = Warnuna$
- 2 = Fehler, Stoppmodus nach Fehler entsprechend Parameter 2.1.12
- 3 = Fehler, Stoppmodus nach Fehler immer mit Leerauslauf

Bei Auslösung der Schutzfunktion wird der Antrieb gestoppt und der Fehlerzustand aktiviert.

Wenn der Parameter auf 0 gesetzt und der Unterlastschutz somit deaktiviert wird, wird der Zeitzähler zurückgesetzt.

# 2.7.16 Unterlastschutz, Last im Feldschwächbereich

Die Drehmomentgrenze kann auf einen Wert zwischen 10,0 und 150,0 % x T<sub>nMotor</sub> gesetzt werden.

Dieser Parameter bestimmt den kleinsten zulässigen Wert des Drehmoments, wenn die Ausgangsfrequenz über dem Feldschwächpunkt liegt. Siehe Abbildung 4-22.

Wenn Parameter 2.1.9 (Motornennstrom) geändert wird, wird dieser Parameter automatisch auf die Werkseinstellung zurückgesetzt.

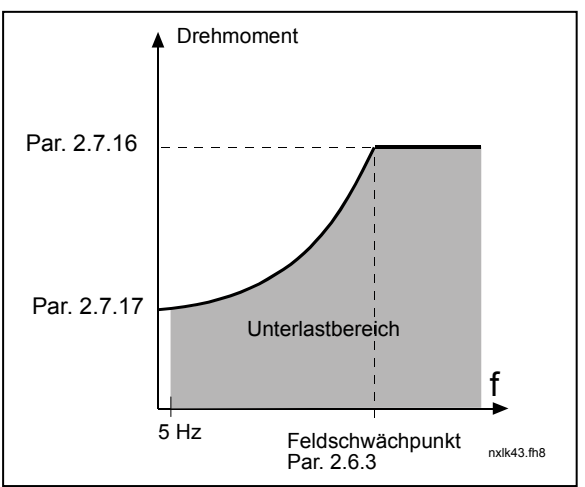

Abbildung 4-22. Einstellen der Mindestlast

# 2.7.17 Unterlastschutz, Last bei Nullfrequenz

Die Drehmomentgrenze kann auf einen Wert zwischen 5,0 und 150,0 % x  $T_{\text{motor}}$  gesetzt werden.

Dieser Parameter bestimmt den kleinsten zulässigen Wert des Drehmoments bei Nullfrequenz. Siehe Abbildung 4-22.

Wenn der Wert von Parameter 2.1.9 (Motornennstrom) geändert wird, wird dieser Parameter automatisch auf die Werkseinstellung zurückgesetzt.

#### 2.7.18 Unterlastzeit

Diese Zeitkonstante kann auf einen Wert zwischen 2,0 und 600,0 Sekunden gesetzt werden.

Sie bestimmt die zulässige Höchstdauer für einen Unterlastzustand. Die Unterlastzeit wird von einem Umkehrzähler gezählt. Wenn der Wert des Unterlastzählers diesen Grenzwert überschreitet, wird die Schutzfunktion ent-sprechend Parameter 2.7.15 ausgelöst. Wenn der Antrieb gestoppt wird, wird der Unterlast-zähler auf 0 zurückgesetzt. Siehe Abbildung 4-23.

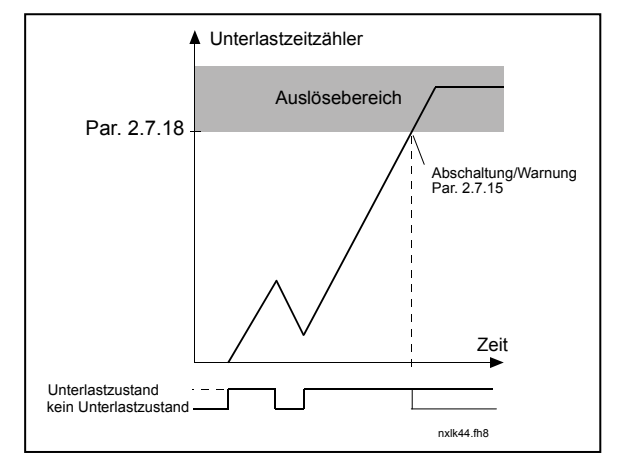

Abbildung 4-23. Funktion des Unterlastzeitzählers

#### 2.7.19 Reaktion auf Thermistorfehler

- $0 =$  Keine Reaktion
- $1 = Warnuna$
- 2 = Fehler, Stoppmodus nach Fehler entsprechend Parameter 2.1.12
- 3 = Fehler, Stoppmodus nach Fehler immer mit Leerauslauf

Wenn der Parameter auf 0 gesetzt wird, wird die Schutzfunktion deaktiviert.

#### 2.7.20 Reaktion auf Feldbusfehler

Hier wird die Reaktion auf Feldbusfehler eingestellt, falls eine Feldbuskarte verwendet wird. Weitere Informationen finden Sie im Handbuch zu der jeweiligen Feldbuskarte.

Siehe Parameter 2.7.19.

#### 2.7.21 Reaktion auf Steckplatzfehler

Hier wird die Reaktion auf Steckplatzfehler aufgrund von fehlenden oder beschädigten Karten eingestellt.

Siehe Parameter 2.7.19.

#### 2.7.22 Überwachungsfunktion für Istwert

- 0 Nicht verwendet
- 1 Warnung, wenn der Istwert unter den mit Parameter 2.7.23 eingestellten Grenzwert sinkt
- 2 Warnung, wenn der Istwert den mit Parameter 2.7.23 eingestellten Grenzwert überschreitet
- 3 Fehler, wenn der Istwert unter den mit Parameter 2.7.23 eingestellten Grenzwert sinkt
- 4 Fehler, wenn der Istwert den mit Parameter 2.7.23 eingestellten Grenzwert überschreitet

# 2.7.23 Grenzwert Überwachungsfunktion für Istwert

Mit diesem Parameter können Sie den Grenzwert für den mit Hilfe von Parameter 2.7.22 überwachten Istwert einstellen.

#### 2.7.24 Verzögerung Überwachungsfunktion für Istwert

Mit diesem Parameter können Sie die Verzögerung für die Überwachungsfunktion des Istwerts (Par. 2.7.22) einstellen.

Wenn dieser Parameter aktiviert ist, wird die gewählte Funktion des Par. 2.7.22 wirksam erst, wenn der Istwert außerhalb der festgesetzten Grenze für die mit diesem Parameter bestimmte Zeit bleibt.

# 4.8 PARAMETER FÜR AUTOMATISCHEN NEUSTART

Die automatische Neustartfunktion ist aktiviert, wenn Par. 2.1.21 = 1. Es werden immer drei Neustartversuche ausgeführt.

# 2.8.1 Automatischer Neustart: Wartezeit

Dieser Parameter legt die Wartezeit fest, nach der der Frequenzumrichter nach Beseitigung des Fehlers einen Neustart des Motors versucht.

#### 2.8.2 Automatischer Neustart: Versuchszeit

Der Frequenzumrichter wird durch die automatische Neustartfunktion erneut gestartet, wenn alle Fehler beseitigt wurden und die Wartezeit abgelaufen ist.

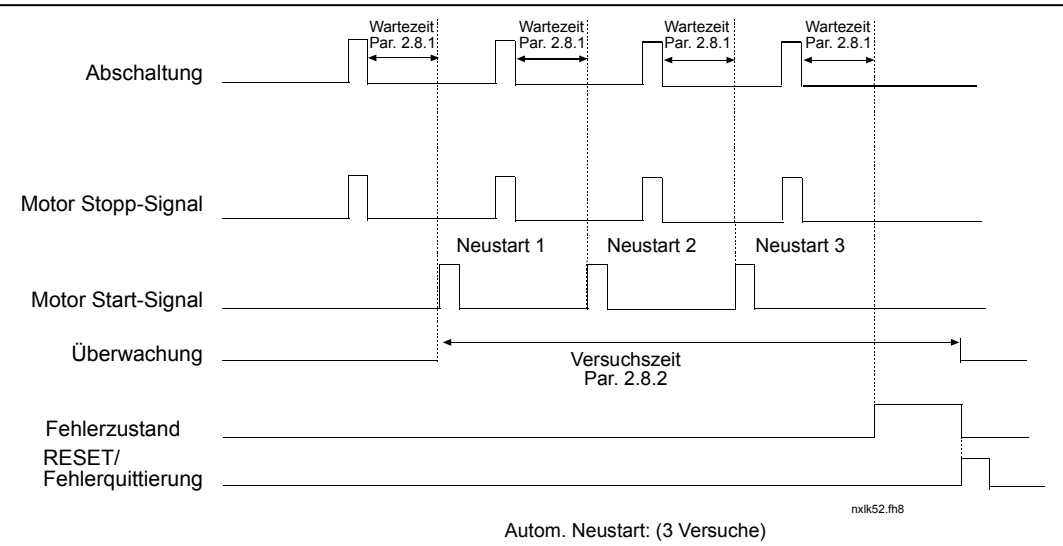

Abbildung 4-24. Automatischer Neustart

Die Zeitzählung beginnt ab dem ersten automatischen Neustart. Wenn die Anzahl der während der Versuchszeit auftretenden Fehler drei überschreitet, wird der Fehlerzustand aktiviert. Andernfalls wird der Fehler nach Ablauf der Versuchszeit quittiert und die Versuchszeitzählung mit dem nächsten Fehler neu begonnen.

Wenn ein Fehler während der Versuchszeit auch weiterhin bestehen bleibt, ist der Fehlerzustand aktiv.

#### 2.8.3 Automatischer Neustart, Startfunktion

Mit diesem Parameter wird die Funktion des automatischen Neustarts ausgewählt. Dieser Parameter bestimmt den Startmodus:

- 0 = Start mit Rampe
- 1 = Fliegender Start
- 2 = Start gemäß Par. 2.1.11

# 4.9 PARAMETER FÜR PID-SOLLWERT

#### 2.9.1 PID-Aktivierung

Mit diesem Parameter können Sie den PID-Regler aktivieren bzw. deaktivieren.

- 0 = PID-Regler deaktiviert
- 1 = PID-Regler aktiviert
- 2 = Pumpen- und Lüfterregelung aktiviert

#### 2.9.2 PID-Sollwert

Dieser Parameter definiert, welche Frequenzsollwertquelle für den PID-Regler ausgewählt wird.

Der Wert ist werkseitig auf 2 eingestellt.

- $0 = A11-SolIwert$
- $1 = A12-SolIwert$
- 2 = PID-Sollwert von der Steuertafelseite (Gruppe K3, Parameter P3.5)
- 3 = Sollwert vom Feldbus (FBProcessDataIN1)

#### 2.9.3 Eingang Istwert

- 0 AI1
- $1$  Al<sub>2</sub>
- 2 Feldbus (Istwert 1: FBProcessDataIN2; Istwert 2: FBProcessDataIN3)
- 3 Motordrehmoment
- 4 Motordrehzahl
- 5 Motorstrom
- 6 Motorleistung
- $7$  Al1 Al2

# 2.9.4 PID-Regler, Verstärkung

Dieser Parameter bestimmt die Verstärkung des PID-Reglers. Wenn der Parameter auf 100 % gesetzt wird, bewirkt eine Fehlerwertabweichung von 10 % eine Änderung der Ausgangsfrequenz des Reglers um 10 %.

Wenn der Parameter auf 0 gesetzt wird, arbeitet der PID-Regler als ID-Regler. Siehe Beispiele unten.

# 2.9.5 PID-Regler, I-Zeitkonstante

Dieser Parameter bestimmt die Integrationszeitkonstante des PID-Reglers. Wenn dieser Parameter auf 1,00 Sekunden gesetzt wird, bewirkt eine Fehlerwertabweichung von 10 % eine Änderung der Ausgangsfrequenz um 10,00 %/s. Wenn der Parameter auf 0,00 s gesetzt wird, arbeitet der PID-Regler als PD-Regler. Siehe Beispiele unten.

#### 2.9.6 PID-Regler, D-Zeitkonstante

Parameter 2.9.6 bestimmt die Derivationszeit des PID-Reglers. Wenn dieser Parameter auf 1,00 Sekunden gesetzt wird, bewirkt eine Fehlerwertabweichung von 10 % innerhalb 1,00 s eine Änderung der Ausgangsfrequenz um 10,00 %. Wenn der Parameter auf 0,00 s gesetzt wird, arbeitet der PID-Regler als PI-Regler.

Siehe Beispiele unten.

#### Beispiel 1:

Um den Fehlerwert mit den vorgegebenen Werten auf Null zu reduzieren, verhält sich der Frequenzumrichter wie folgt:

Vorgegebene Werte: Par. 2.9.4, P = 0 % Oberer PID-Grenzw.= 100,0 % Par. 2.9.5, I-Zeitkonst. = 1,00 s Unterer PID-Grenzw. = 0,0 % Par. 2.9.6, D-Zeitkonst. =  $0.00$  s Mindestfrequenz =  $0$  Hz Fehlerw.(Sollw. – Prozessw.) = 10,00 % Höchstfrequenz = 50 Hz

In diesem Beispiel arbeitet der PID-Regler praktisch nur als I-Regler.

Entsprechend dem durch Parameter 2.9.5 (I-Zeitkonstante) vorgegebenen Wert erhöht sich die PID-Ausgangsfrequenz jede Sekunde um 5 Hz (10 % der Differenz zwischen Höchst- und Mindestfrequenz), bis der Fehlerwert 0 ist.

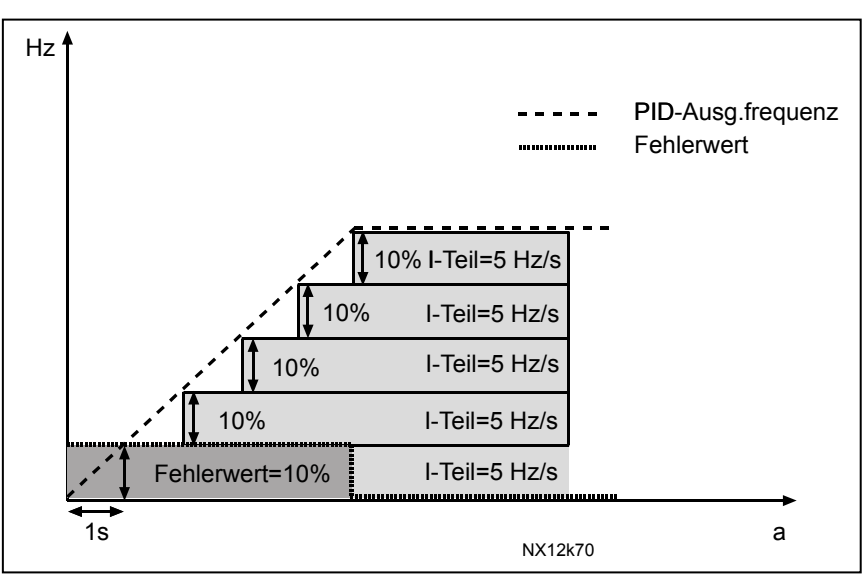

Abbildung 4-25. Funktion des PID-Reglers als I-Regler

#### Beispiel 2:

Vorgegebene Werte:

Par. 2.9.4, P = 100 % Oberer PID-Grenzw. = 100,0 % Par. 2.9.5, I-Zeitkonst. = 1,00 s Unterer PID-Grenzw. = 0,0 % Par. 2.9.6, D-Zeitkonst. =  $1,00$  s Mindestfrequenz = 0 Hz Fehlerw.(Sollw. – Prozessw.) =  $\pm$ 10 % Höchstfrequenz = 50 Hz

Wenn der Startbefehl gesetzt wird, ermittelt das System die Differenz zwischen Sollwert und tatsächlichem Prozesswert und erhöht bzw. senkt (falls der Fehlerwert negativ ist) die PID-Ausgangsfrequenz entsprechend der I-Zeitkonstante. Nachdem die Differenz zwischen Sollwert und Prozesswert auf 0 reduziert wurde, wird die Ausgangsfrequenz um den mit Parameter 2.9.5 übereinstimmenden Wert gesenkt.

Wenn der Fehlerwert negativ ist, reagiert der Frequenzumrichter mit einer entsprechenden Reduzierung der Ausgangsfrequenz. Siehe Abbildung 4-26.

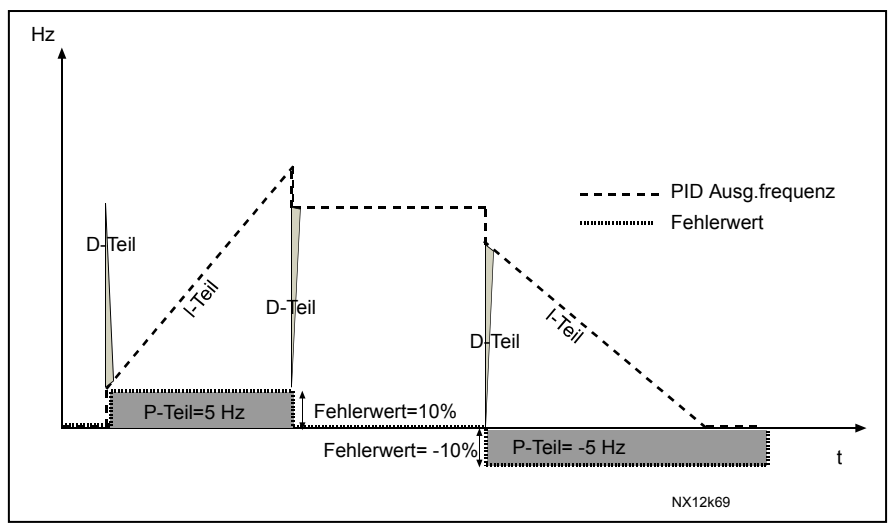

Abbildung 4-26. PID-Ausgangskurve mit den Werten aus Beispiel 2

#### Beispiel 3:

#### Vorgegebene Werte:

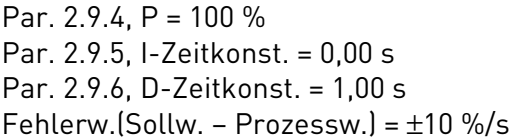

Oberer PID-Grenzw. =  $100.0\%$ Unterer PID-Grenzw. =  $0.0\%$  $Mindestfrequency = 0 Hz$ Höchstfrequenz = 50 Hz

Mit dem Anstieg des Fehlerwerts erhöht sich auch die PID-Ausgangsfrequenz entsprechend den Einstellwerten (D-Zeitkonstante = 1,00 s). Siehe Abbildung 4-27.

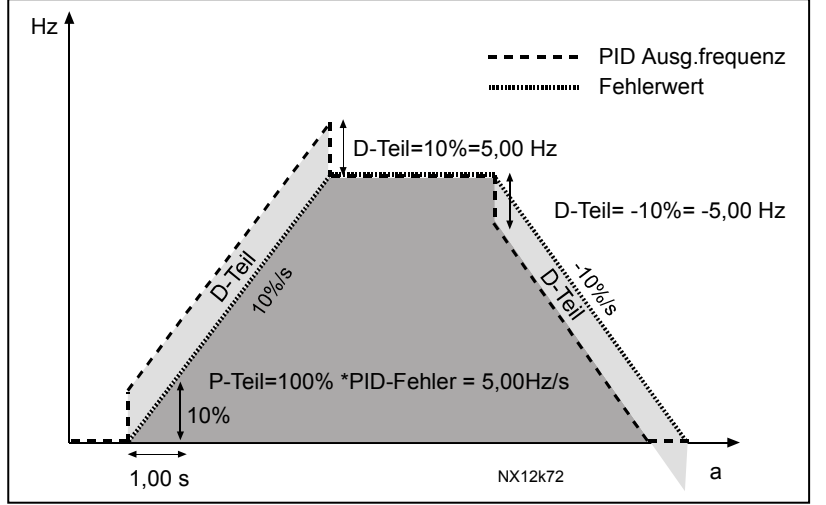

Abbildung 4-27. PID-Ausgangsfrequenz mit den Werten aus Beispiel 3

#### 2.9.7 Istwert 1, Mindestwertskalierung

Dieser Parameter dient zur Einstellung der Mindestwertskalierung für Istwert 1. Siehe Abbildung 4-28.

#### 2.9.8 Istwert 1, Höchstwertskalierung

Dieser Parameter dient zur Einstellung der Höchstwertskalierung für Istwert 1. Siehe Abbildung 4-28.

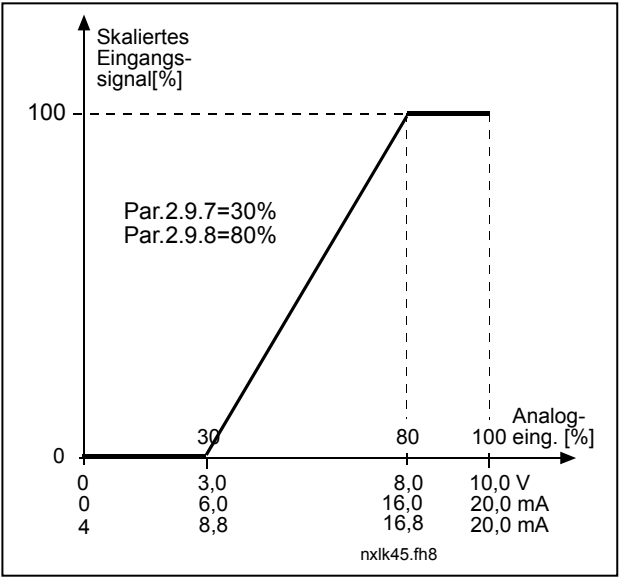

Abbildung 4-28. Beispiel für die Istwertsignalskalierung

# 2.9.9 PID-Fehlerwertinversion

Dieser Parameter ermöglicht die Inversion des Fehlerwerts des PID-Reglers (und somit die Inversion der PID-Reglerfunktion).

- 0 Keine Inversion
- 1 Invertiert

#### 2.9.10 Sleep-Frequenz

Der Frequenzumrichter stoppt automatisch, wenn die Frequenz des Antriebs für einen längeren als den durch Parameter 2.9.11 bestimmten Zeitraum unter den durch diesen Parameter definierten Sleep-Pegel fällt. In der Stopp-Phase schaltet der PID-Regler den Frequenzumrichter wieder in den Betriebsstatus, wenn das Istwertsignal unter den durch Parameter 2.9.12 festgelegten Wake-up-Pegel fällt bzw. diesen überschreitet. Siehe Par. 2.9.13 und Abbildung 4-29.

# 2.9.11 Sleep-Verzögerung

Dieser Parameter bestimmt den Mindestzeitraum, in dem der Frequenzumrichter unterhalb des Sleep-Pegels bleiben muss, bevor der Frequenzumrichter gestoppt wird. Siehe Abbildung 4-29.

### 2.9.12 Wake-up-Pegel

Der Wake-up-Pegel definiert den Wert, unter den der Istwert fallen bzw. den er überschreiten muss, bevor der Betriebsstatus des Frequenzumrichters wiederhergestellt wird. Siehe Abbildung 4-29.

# 2.9.13 Wake-up-Funktion

Dieser Parameter bestimmt, ob der Betriebsstatus wiederhergestellt wird, wenn das Istwertsignal unter den Wake-up-Pegel (Par. 2.9.12) fällt oder diesen überschreitet. Siehe Abbildung 4-29 und Tabelle 4-3.

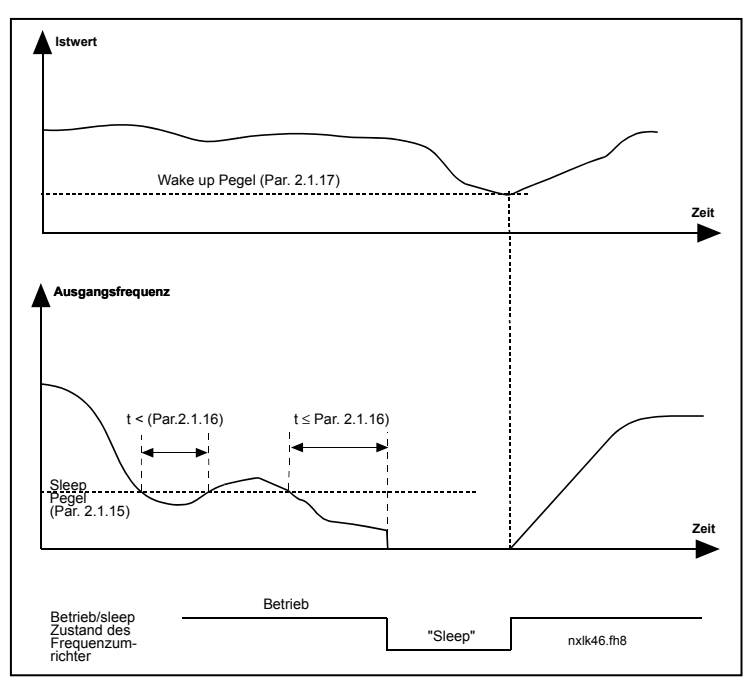

Abbildung 4-29. Sleep-Funktion des Frequenzumrichters

| Par.<br>wert     | <b>Funktion</b>                                                                                                    | Grenze                                                                                                    | <b>Beschreibung</b>                                                                                                    |
|------------------|----------------------------------------------------------------------------------------------------|----------------------------------------------------------------------------------------------------|----------------------------------------------------------------------------------------------------|
| $\boldsymbol{o}$ | Der Betriebsstatus<br>wird wiederherge-<br>stellt, wenn das`<br>Istwertsignal unter<br>den Wake-up<br>Pegel fällt. | Der durch Para-<br>meter 2.9.12 be<br>stimmte Wert wird<br>in Prozent vom<br>Istwert-höchstwert<br>angegeben   | Istwertsignal<br>100%<br>Par. 2.9.12=30%<br>Zeit<br>Start<br>Stopp                                                            |
| $\mathbf{I}$     | Der Betriebsstatus<br>wird wiederherge-<br>stellt, wenn das<br>Istwertsignal den<br>Wake-up-Pegel<br>überschreitet | Der durch Para-<br>meter 2.9.12 be-<br>stimmte Wert wird<br>in Prozent vom<br>Istwert-höchstwert<br>angegeben  | Istwertsignal<br>100%<br>Par. 2.9.12=60%<br>Zeit<br>Start<br>Stopp                                                            |
| $\boldsymbol{2}$ | Der Betriebsstatus<br>wird wiederherge<br>stellt, wenn das<br>Istwertsignal unter<br>den Wake-up<br>Pegel fällt.   | Der durch Para-<br>meter 2.9.12 be-<br>stimmte Wert wird<br>in Prozent vom<br>aktuellen Sollwert<br>angegeben. | Istwertsignal<br>100%<br>Sollwert=50%<br>Par. 2.9.12=60%<br>Grenze=60%*Sollwert=30%<br>Zeit<br>Start<br>Stopp                 |
| 3                | Der Betriebsstatus<br>wird wiederherge-<br>stellt, wenn das<br>Istwertsignal den<br>Wake-up-Pegel<br>überschreitet | Der durch Para-<br>meter 2.9.12 be-<br>stimmte Wert wird<br>in Prozent vom<br>aktuellen Sollwert<br>angegeben. | Istwertsignal<br>100%<br>Par. 2.9.12=140%<br>Grenze=140%*Sollwert=70%<br>Sollwert=50%<br>Zeit<br>Start<br>Stopp<br>NXLk59.fh8 |

Tabelle 4-3. Wählbare Wake-up-Funktionen.

# 4.10 PUMPEN- UND LÜFTERREGELUNG

Mit der Pumpen- und Lüfterapplikation können ein Regelantrieb und bis zu drei Hilfsantriebe gesteuert werden. Der interne PID-Regler des Frequenzumrichters steuert die Drehzahl des Regelantriebs und gibt Steuersignale zum Starten und Stoppen der Hilfsantriebe, um den Gesamtfluss zu regeln. Neben den acht standardmäßig bereitgestellten Parametergruppen ist auch eine Parametergruppe für Funktionen zur Regelung mehrerer Pumpen und Lüfter verfügbar. Wie der Name schon sagt, wird die Pumpen- und Lüfterapplikation zum Regeln von Pumpen und Lüftern eingesetzt. Die Applikation verwendet externe Schütze, um zwischen den an den Frequenzumrichtern angeschlossenen Motoren umzuschalten. Die Autowechsel-Funktion bietet die Möglichkeit, die Startreihenfolge der Hilfsantriebe zu ändern.

# 4.10.1 Kurzbeschreibung der Funktion und der hauptsächlichen Parameter

#### Automatischer Antriebswechsel (Autowechsel P2.10.4)

Der automatische Wechsel der Start- und Stoppreihenfolge wird aktiviert und je nach der Einstellung für Parameter 2.10.4 (Automatikwahl) entweder nur auf die Hilfsantriebe oder auf die Hilfsantriebe und den vom Frequenzumrichter geregelten Antrieb angewendet. Mit Hilfe der Autowechsel-Funktion kann der Start- und Stoppbefehl der von der Pumpen- und Lüfterautomatik gesteuerten Antriebe in bestimmten Intervallen geändert werden. Der über den Frequenzumrichter gesteuerte Antrieb kann ebenfalls in die automatische Änderungs- und Sperrsequenz eingeschlossen werden (Par 2.10.4). Mit der Autowechsel-Funktion können die Betriebszeiten der Motoren ausgeglichen werden. Außerdem verhindert sie z.B. das Blockieren von Pumpen aufgrund zu langer Betriebsunterbrechungen.

- Die Autowechsel-Funktion kann mit Parameter 2.10.4 (Autowechsel), aktiviert werden.
- Der automatische Wechsel erfolgt, wenn die mit Parameter 2.10.5 (Autowechsel-Intervall) eingestellte Zeit abgelaufen ist und die Ausgangsfrequenz unter dem durch Parameter 2.10.5 (Autowechsel-Frequenzgrenze) definierten Niveau liegt
- Die Antriebe werden gestoppt und in der neuen Reihenfolge neu gestartet.
- Externe Schütze, die über die Relaisausgänge des Frequenzumrichters angesteuert werden, stellen die Verbindung zwischen den Antrieben und dem Frequenzumrichter bzw. dem Versorgungsnetz dar. Wenn der vom Frequenzumrichter geregelte Motor in die Autowechsel-Sequenz einbezogen wird, wird er grundsätzlich über den zuerst aktivierten Relaisausgang gesteuert. Die anderen, später aktivierten Relais übernehmen die Steuerung der Hilfsantriebe

Mit diesem Parameter werden die Interlock-Eingänge aktiviert (Werte 3 & 4). Die Verriegelungssignale werden von den Steuerschaltern für die Motoren ausgegeben. Die Signale (Funktionen) werden mit den Digitaleingängen verknüpft, die unter Verwendung der entsprechenden Parameter als Interlock-Eingänge programmiert werden. Die Automatik für die Pumpen- und Lüfterregelung steuert lediglich die Motoren mit Steuerschaltern in Automatik-Position.

- Wenn die Verriegelung eines Hilfsantriebs deaktiviert wird und ein anderer, nicht verwendeter Hilfsantrieb verfügbar ist, wird dieser in Betrieb genommen, ohne den Frequenzumrichter zu stoppen.
- Wenn die Verriegelung des geregelten Antriebs deaktiviert wird, werden alle Motoren gestoppt und dann mit der neuen Konfiguration gestartet.
- Wenn die Verriegelung im Status "Betrieb" reaktiviert wird, werden alle Motoren gestoppt und dann mit der neuen Konfiguration gestartet. Beispiel:  $[P1 \rightarrow P3] \rightarrow [P2 \text{ LOCKED}] \rightarrow [STOP] \rightarrow$  $[P1 \rightarrow P2 \rightarrow P3]$

Siehe Kapitel 4.10.2, "Beispiele".

#### **Parameter 2.10.5, Autowechsel-Intervall**

Wenn die mit diesem Parameter festgelegte Zeit abgelaufen ist und die Ausgangsfrequenz unter dem durch Parameter 2.10.7 (Autowechsel-Frequenzgrenze) und 2.10.6 (Maximale Anzahl von Hilfsantrieben) definierten Niveau liegt, erfolgt der automatische Wechsel. Sollte die Ausgangsfrequenz den Wert von P2.10.7 überschreiten, wird der automatische Wechsel nicht durchgeführt, bevor sie unter diesen Grenzwert sinkt

- Die Zeitzählung wird nur aktiviert, wenn die Start/Stopp-Anforderung an Steuerplatz A aktiv ist.
- Nach dem automatischen Wechsel bzw. nach Entfernen der Start-Anforderung an Steuerplatz A wird die Zeitzählung zurückgesetzt

#### Parameter 2.10.6, Maximale Anzahl von Hilfsantrieben und 2.10.7, Autowechsel-Frequenzgrenze

Diese Parameter definieren das Niveau, unter dem die Ausgangsfrequenz bleiben muss, damit der automatische Wechsel erfolgen kann.

Dieses Niveau wird wie folgt definiert:

- Wenn die Anzahl der laufenden Hilfsantriebe kleiner als der Wert von Parameter 2.10.6 ist, kann der automatische Wechsel durchgeführt werden.
- Wenn die Anzahl der laufenden Antriebe dem Wert von Parameter 2.10.6 entspricht und die Frequenz des geregelten Antriebs unterhalb des Werts von Parameter 2.10.7 liegt, kann der automatische Wechsel durchgeführt werden.
- Wenn der Wert von Parameter 2.10.7 gleich 0,0 Hz ist, kann der automatische Wechsel nur in Ruhestellung (Stopp und Sleep) erfolgen – unabhängig vom Wert von Parameter 2.10.6.

### 4.10.2 Beispiele

Pumpen- und Lüfterautomatik mit Verriegelungen und automatischem Wechsel zwischen 3 Pumpen (Zusatzkarte OPT-AA oder OPT-B5 erforderlich)

Situation: Ein geregelter Antrieb und zwei Hilfsantriebe. Parametereinstellungen: 2.10.1= 2

> Verwendung von Verriegelungsrückmeldungssignalen, Autowechsel-Funktion zwischen alle Antriebe aktiviert.

Parametereinstellungen: 2.10.4=4

DIN4 aktiviert (Par 2.2.6 = 0)

 Die Verriegelungsrückmeldungssignale werden über den Digitaleingang DIN4 (AI1) und die Digitaleingänge DIN2 & DIN3 ausgegeben, die mit den Parametern 2.1.17, 2.1.18 und 2.2.4 ausgewählt wurden.

 Die Steuerung für Pumpe 1 (par.2.3.1=17) wird über Interlock 1 (DIN 2) aktiviert, die Steuerung für Pumpe 2 (par.2.3.2=18) über Interlock 2 (par. 2.1.18=10) und die Steuerung für Pumpe 3 (par.2.3.3=19) über Interlock 3 (DIN4).

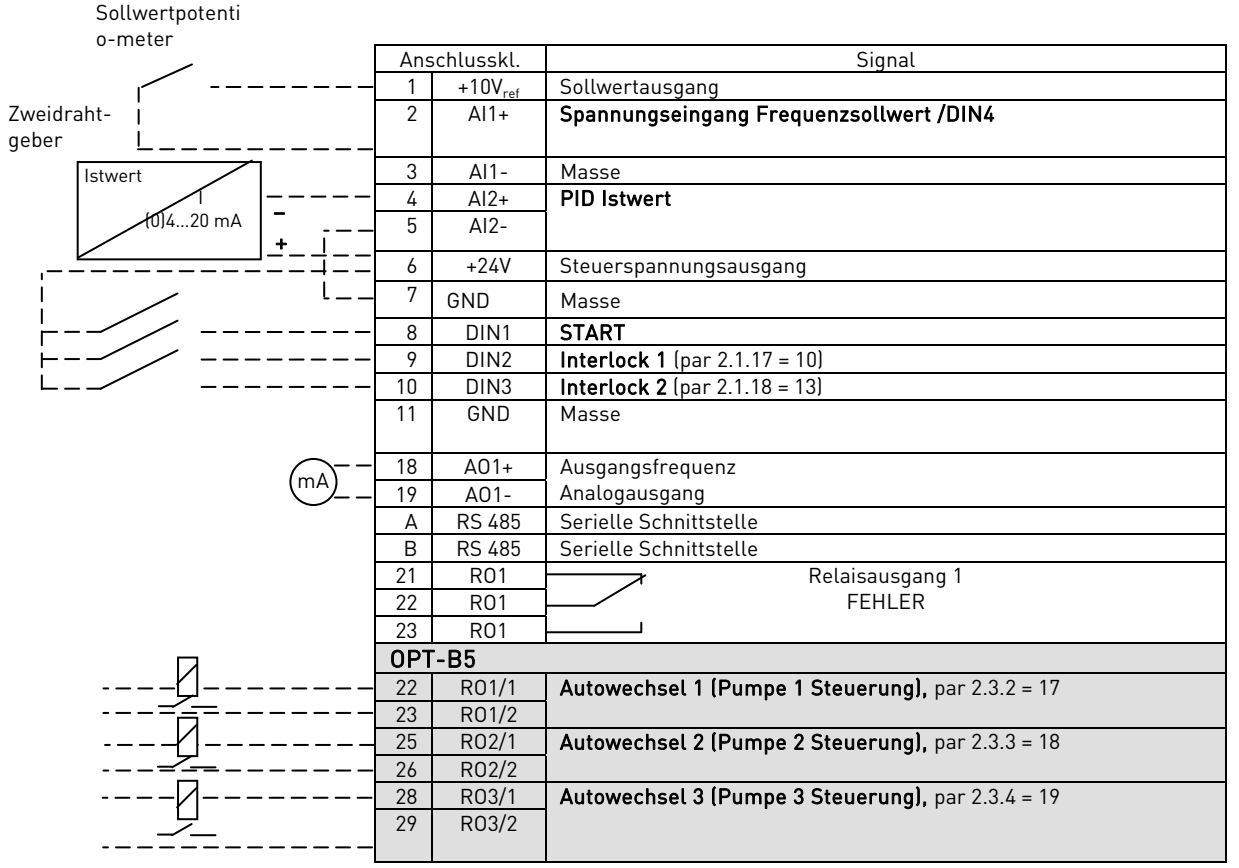

Tabelle 4-4. Anschlussbeispiel der Pumpen- und Lüfterautomatik mit Verriegelungen und automatischem Wechsel zwischen 3 Pumpen

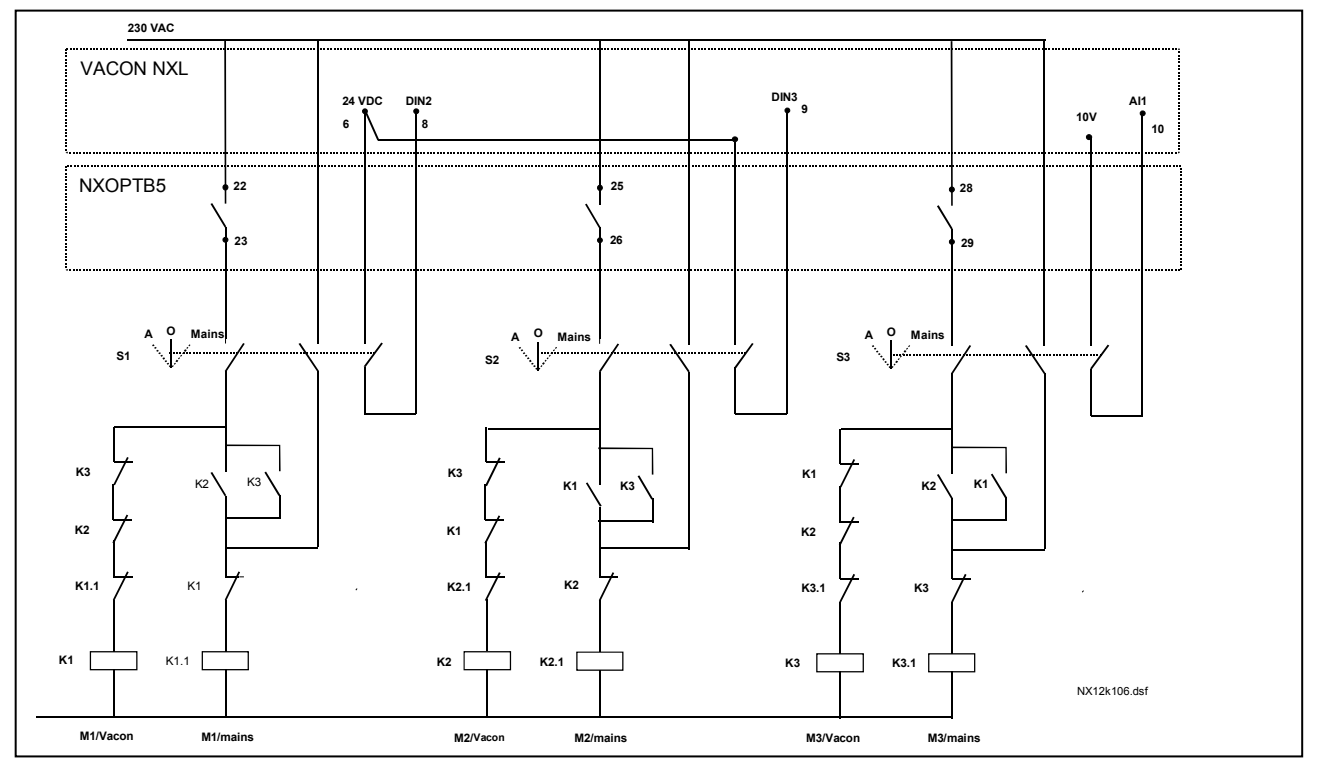

Abbildung 4-30. Autowechsel-System mit drei Pumpen, Steuerstromkreis

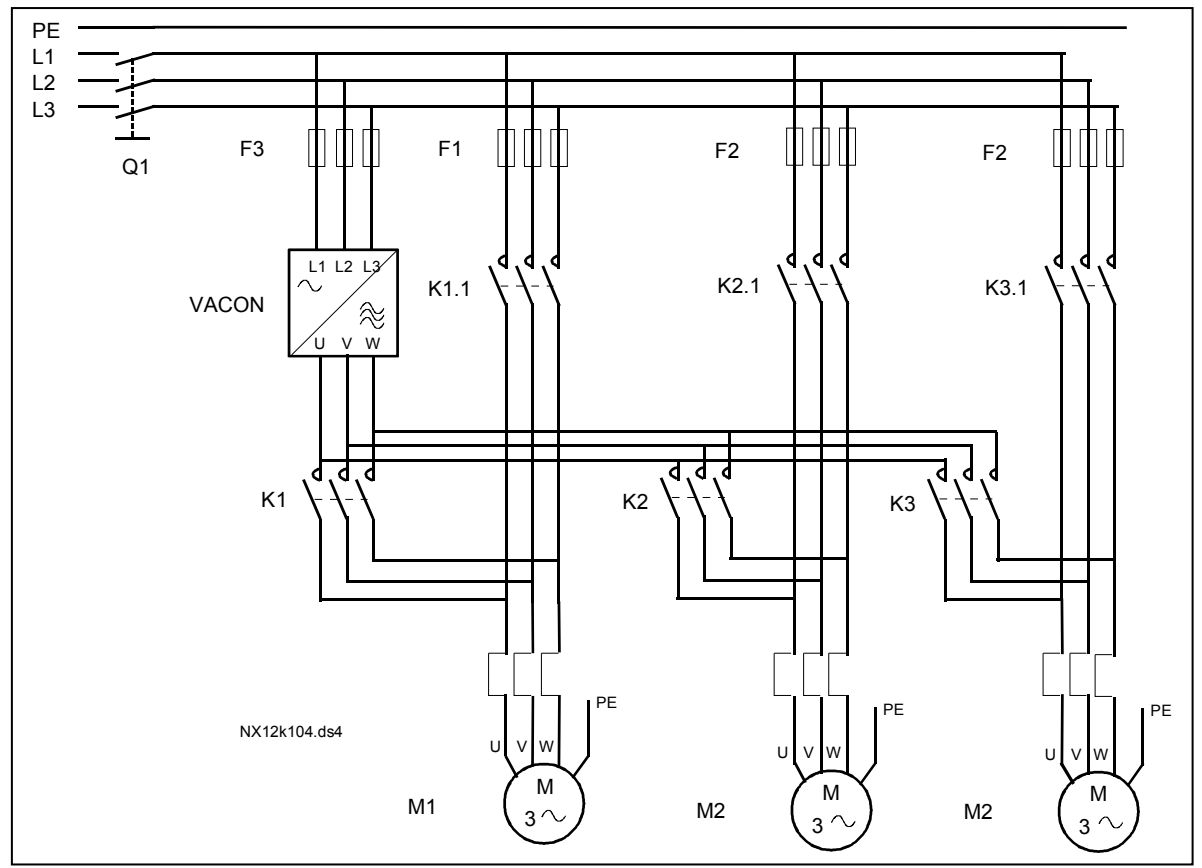

Abbildung 4-31. Beispiel für den automatischen Wechsel zwischen drei Pumpen, Hauptstromkreis

Pumpen- und Lüfterautomatik mit Verriegelungen und automatischem Wechsel zwischen 3 Pumpen (Zusatzkarte OPT-AA oder OPT-B5 erforderlich)

Situation: Ein geregelter Antrieb und ein Hilfsantrieb.

Parametereinstellungen: 2.10.1= 1

Verwendung von Verriegelungsrückmeldungssignalen, Autowechsel-Funktion zwischen alle Antriebe aktiviert.

Parametereinstellungen: 2.10.4=4

 Die Verriegelungsrückmeldungssignale werden über den Digitaleingang DIN2 (par. 2.1.17) und DIN3 (par. 2.1.18) ausgegeben.

 Die Steuerung für Pumpe 1 (par.2.3.1=17) wird über Interlock 1 (DIN2, P2.1.17) aktiviert und die Steuerung für Pumpe 2 (par.2.3.2=18) über Interlock 3 (par. 2.1.18=13)

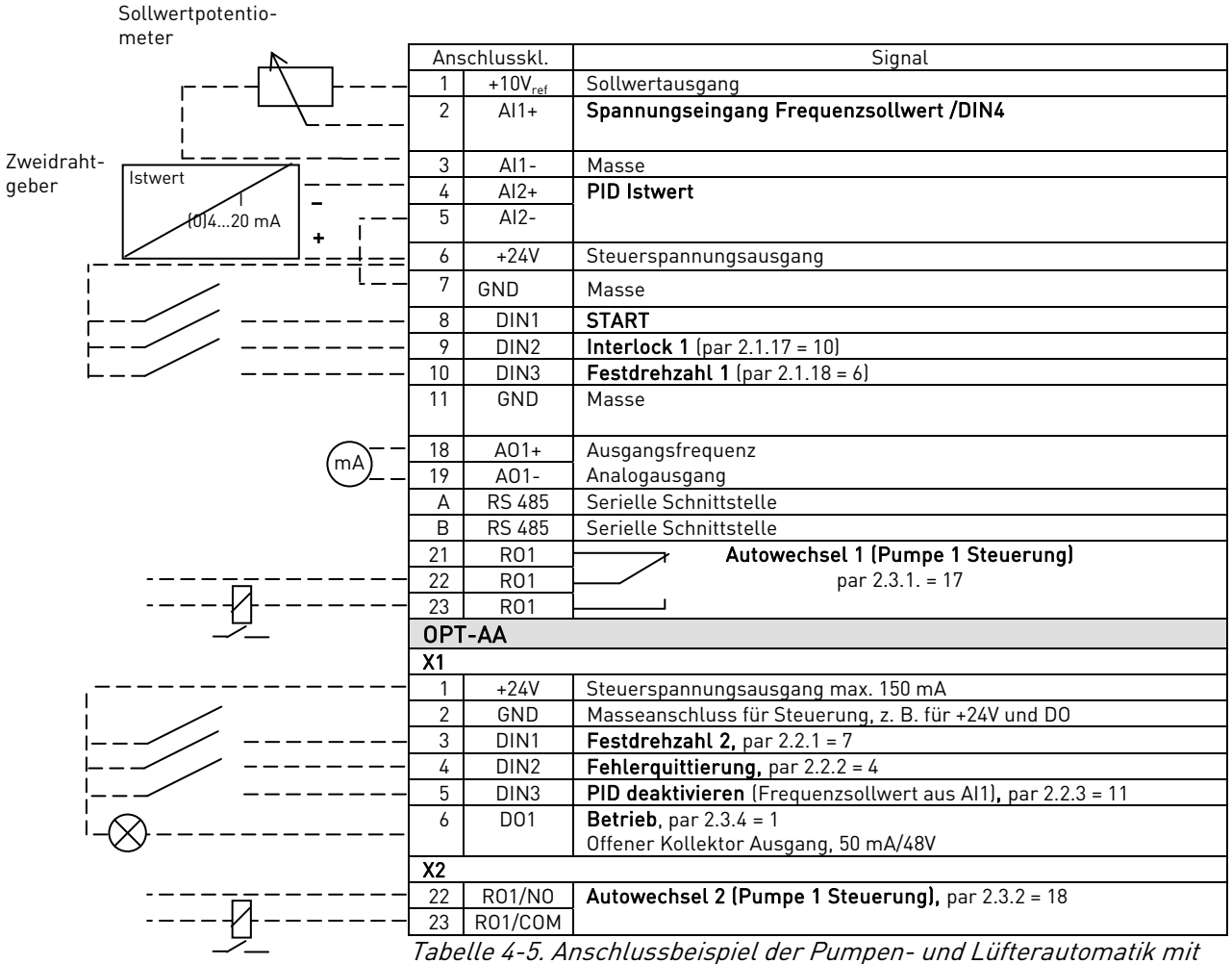

Verriegelungen und automatischem Wechsel zwischen 2 Pumpen

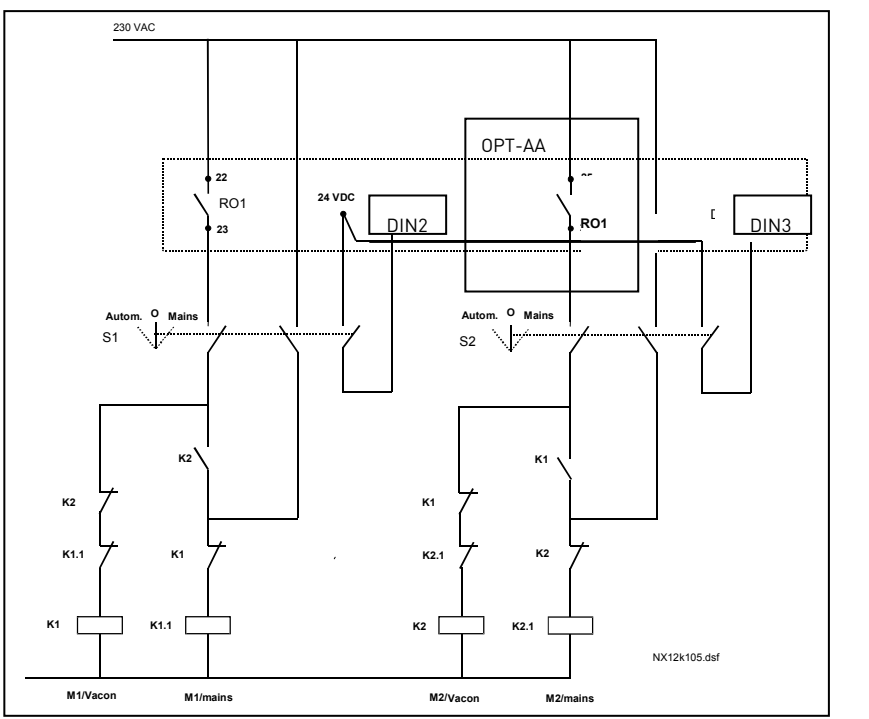

Abbildung 4-32. Autowechsel-System mit zwei Pumpen, Steuerstromkreis

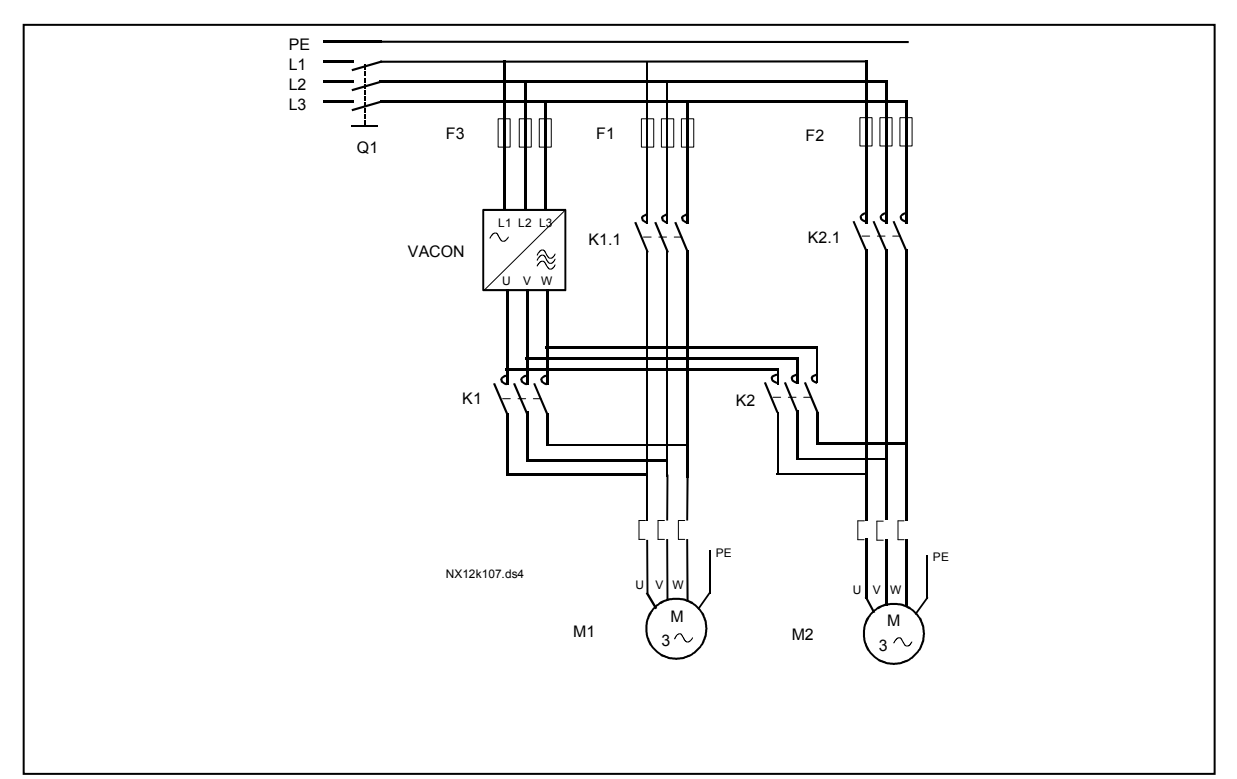

Abbildung 4-33. Beispiel für den automatischen Wechsel zwischen zwei Pumpen, Hauptstromkreis

#### 4.10.3 Parameterbeschreibungen

#### 2.10.1 Anzahl der Hilfsantriebe

Mit diesem Parameter wird die Anzahl der eingesetzten Hilfsantriebe definiert. Die Funktionen zur Steuerung der Hilfsantriebe (Parameter 2.10.4 bis 2.10.7) können mit Relais- oder Digitalausgängen verknüpft werden.

#### 2.10.2 Startverzögerung der Hilfsantriebe

Die Frequenz des über den Frequenzumrichter geregelten Antriebs muss für die Dauer der mit diesem Parameter definierten Zeit oberhalb der Startfrequenz des Hilfsantriebs bleiben, bevor dieser gestartet wird. Die eingestellte Verzögerung gilt für alle Hilfsantriebe. Dadurch werden unnötige Starts aufgrund kurzfristiger Überschreitungen der Startfrequenz vermieden.

#### 2.10.3 Stoppverzögerung der Hilfsantriebe

Die Frequenz des über den Frequenzumrichter geregelten Antriebs muss für die Dauer der mit diesem Parameter definierten Zeit oberhalb der Stoppfrequenz des Hilfsantriebs bleiben, bevor dieser gestoppt wird. Die eingestellte Verzögerung gilt für alle Hilfsantriebe. Dadurch werden unnötige Stopps aufgrund kurzzeitiger Unterschreitungen der Stoppgrenze vermieden.

#### 2.10.4 Autowechsel

0= Autowechsel deaktiviert

1= Autowechsel aktiviert für Hilfspumpen.

Der über den Frequenzumrichter geregelte Antrieb bleibt unverändert. Nur das Hauptschütz wird für die einzelnen Hilfsantriebe benötigt.

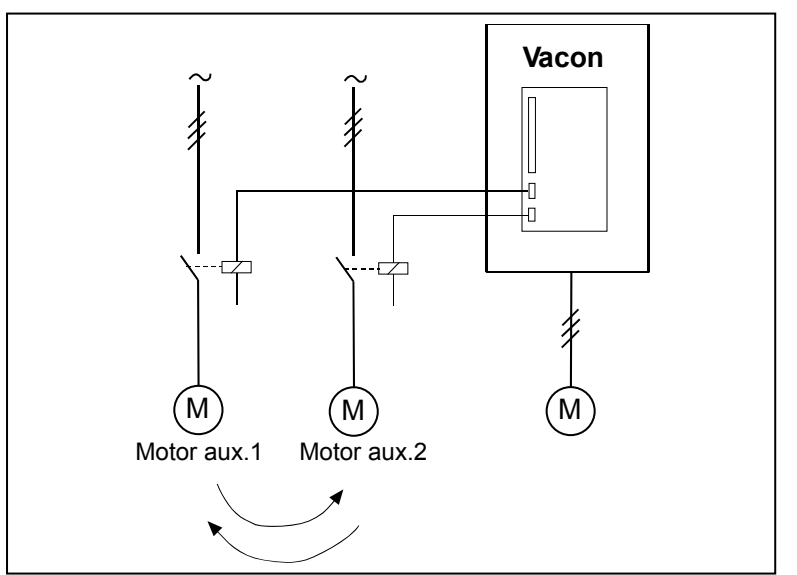

Abbildung 4-34. Nur auf die Hilfsantriebe angewendeter automatischer Wechsel.

2= Autowechsel für den Frequenzumrichter und die Hilfsantriebe.

Der über den Frequenzumrichter geregelte Antrieb wird in die Automatik eingeschlossen, und es werden zwei Schütze pro Antrieb für den Anschluss an das Netz bzw. an den Frequenzumrichter benötigt

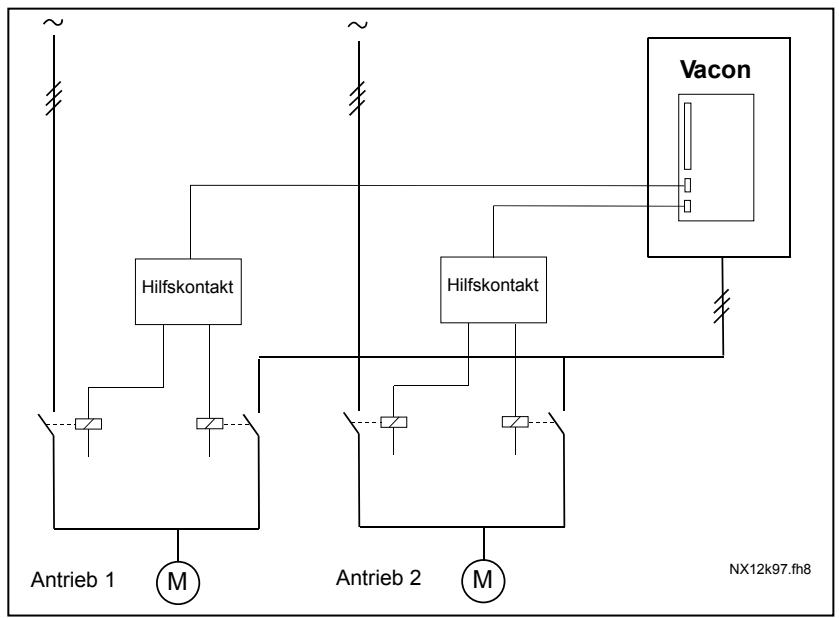

Abbildung 4-35. Automatischer Wechsel mit allen Antrieben

#### 3= Autowechsel und Interlocks (nur Hilfsantriebe)

Der über den Frequenzumrichter geregelte Antrieb bleibt unverändert. Nur das Hauptschütz wird für die einzelnen Hilfsantriebe benötigt. Interlocks für Autowechselausgänge 1, 2, 3 (oder DIE1,2,3) können mit den Parametern 2.1.17, 2.1.18 und 2.2.4 ausgewählt werden.

#### 4= Autowechsel und Interlocks (Frequenzumrichter und Hilfsantriebe)

Der über den Frequenzumrichter geregelte Antrieb wird in die Automatik eingeschlossen, und es werden zwei Schütze pro Antrieb für den Anschluss an das Netz bzw. an den Frequenzumrichter benötigt. Interlocks für Autowechselausgänge 1, 2, 3 (oder DIE1,2,3) können mit den Parametern 2.1.17, 2.1.18 und 2.2.4 ausgewählt werden.

#### **2.10.5 Autowechsel-Intervall**

Wenn die mit diesem Parameter festgelegte Zeit abgelaufen ist und die Ausgangsfrequenz unter dem durch Parameter 2.10.7 (Autowechsel-Frequenzgrenze) und 2.10.6 (*Maximale Anzahl von Hilfsantrieben*) definierten Niveau liegt, erfolgt der automatische Wechsel. Sollte die Ausgangsfrequenz den Wert von P2.10.7, überschreiten, wird der automatische Wechsel nicht durchgeführt, bevor sie unter diesen Grenzwert sinkt.

- Die Zeitzählung wird nur aktiviert, wenn die Start/Stopp-Anforderung aktiv ist.
- Die Zeitzählung wird nach dem automatischen Wechsel zurückgesetzt.

# 2.10.6 Maximale Anzahl von Hilfsantrieben 2.10.7 Autowechsel-Frequenzgrenze

Diese Parameter definieren das Niveau, unter dem die Anzahl der laufenden Hilfsantrieve bzw. die Ausgangsfrequenz bleiben muss, damit der automatische Wechsel erfolgen kann.

Dieses Niveau wird wie folgt definiert:

- Wenn die Anzahl der laufenden Hilfsantriebe kleiner als der Wert von Parameter 2.10.6 ist, kann der automatische Wechsel durchgeführt werden.
- Wenn die Anzahl der laufenden Antriebe dem Wert von Parameter 2.10.6 entspricht und die Frequenz des geregelten Antriebs unterhalb des Werts von Parameter 2.10.7 liegt, kann der automatische Wechsel durchgeführt werden.
- Wenn der Wert von Parameter 2.10.7 gleich 0.0 Hz ist, kann der automatische Wechsel nur in Ruhestellung (Stopp und Sleep) erfolgen – unabhängig vom Wert von Parameter 2.10.6.

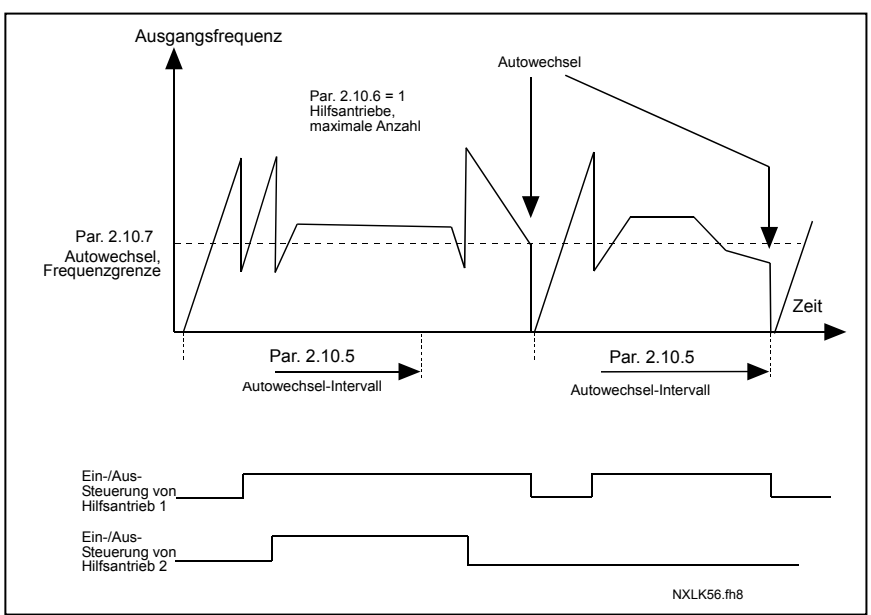

Abbildung 4-36. Autochange interval and limits

# 2.10.8 Startfrequenz, Hilfsantrieb 1

Der Antrieb wird gestartet, wenn die Frequenz des über den Frequenzumrichter geregelten Antriebs den mit diesen Parametern definierten Grenzwert um 1Hz überschreitet. Die Überfrequenz von 1 Hz bildet eine Hysterese, um ein unnötiges Starten und Stoppen zu vermeiden. Siehe auch Parameter 2.1.1 und 2.1.2 auf Seite 18.

# 2.10.9 Stoppfrequenz, Hilfsantrieb 1

Der Hilfsantrieb wird gestoppt, wenn die Frequenz des über den Frequenzumrichter geregelten Antriebs den mit diesen Parametern definierten Grenzwert um 1 Hz unterschreitet. Die Stoppfrequenzgrenze definiert außerdem den Wert, auf den die Frequenz des über den Frequenzumrichter geregelten Antriebs nach dem Starten des Hilfsantriebs fällt.

#### 4.11 STEUERTAFELPARAMETER

#### 3.1 Steuerplatz

Mit diesem Parameter kann der aktive Steuerplatz gewechselt werden. Weitere Informationen erhalten Sie in der Vacon NXL-Betriebsanleitung, Kapitel 7.4.3.

#### 3.2 Steuertafelsollwert

Mit diesem Parameter kann der Frequenzsollwert über die Steuertafel eingestellt werden. Weitere Informationen erhalten Sie in der Vacon NXL-Betriebsanleitung, Kapitel 7.4.3.2

#### 3.3 Drehrichtung (über die Steuertafel)

- 0 Vorwärts: Wenn die Steuertafel aktiver Steuerplatz ist, dreht der Motor vorwärts.
- 1 Rückwärts:Wenn die Steuertafel aktiver Steuerplatz ist, dreht der Motor rückwärts.

Weitere Informationen erhalten Sie in der Vacon NXL-Betriebsanleitung, Kapitel 7.4.3.3.

#### 3.4 Stop-Taste aktiviert

Wenn die Stop-Taste als "Notaus" fungieren soll, über die der Antrieb unabhängig von dem gewählten Steuerplatz gestoppt werden kann, setzen Sie diesen Wert auf 1.

Siehe auch Parameter 3.1.

#### 3.5 PID-Sollwert 1

Der Steuertafelsollwert 1 des PID-Reglers kann auf einen Wert zwischen 0 % und 100 % eingestellt werden. Dieser Sollwert ist der aktive PID-Sollwert, wenn Parameter  $2.9.2 = 2.$ 

#### 3.6 PID-Sollwert 2

Der Steuertafelsollwert 2 des PID-Reglers kann auf einen Wert zwischen 0 % und 100 % eingestellt werden. Dieser Sollwert ist aktiv, wenn die Funktion des gewählten Digitaleingangs = 12 (siehe Seiten 7 und 8) und der Kontakt geschlossen ist.

# 5. STEUERSIGNALLOGIK DER MULTI-CONTROL-APPLIKATION

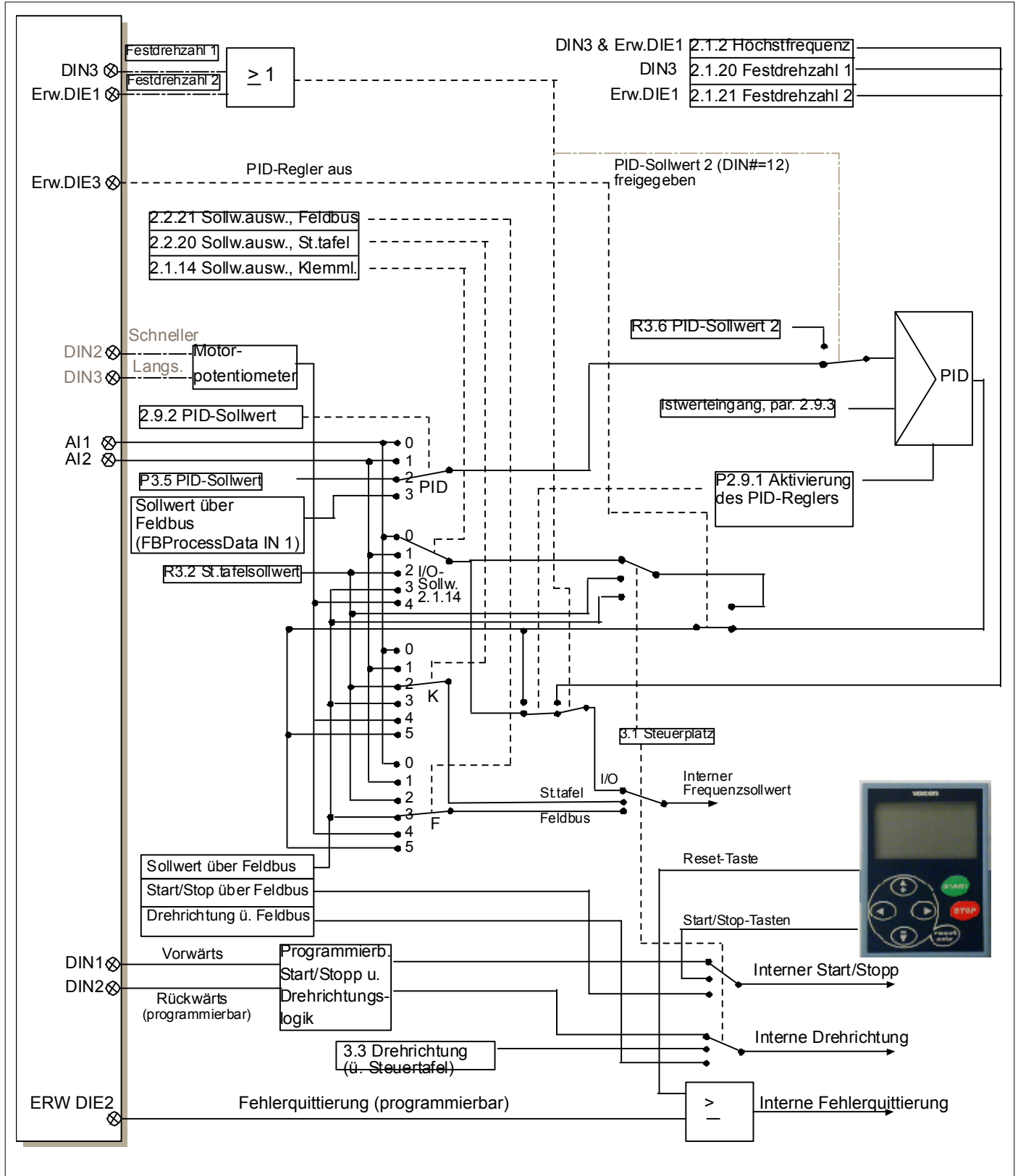

Abbildung 5-1. Steuersignallogik der Multi-Control-Applikation